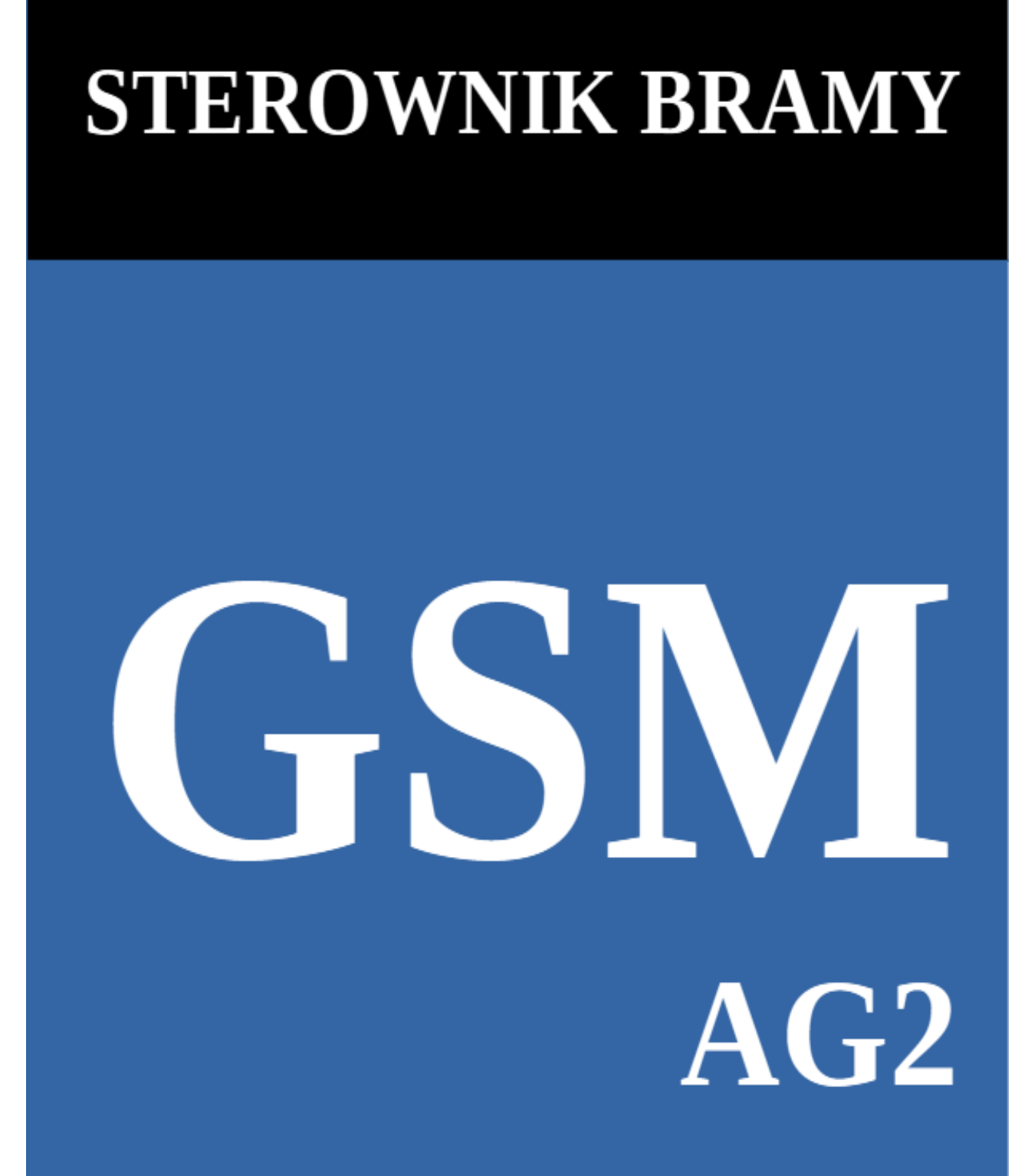

**Sterowanie bramą** telefonem

# **Spis treści**

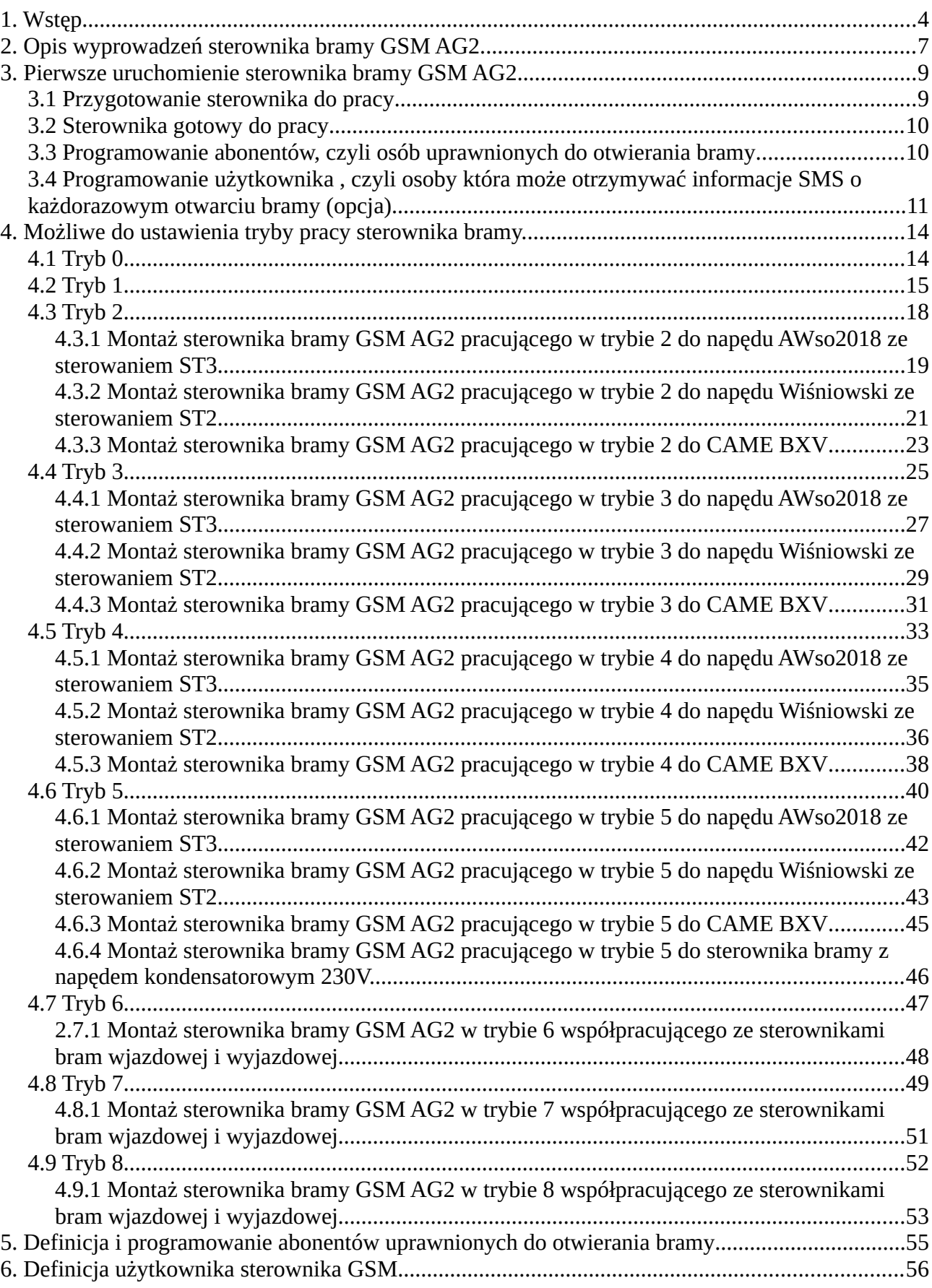

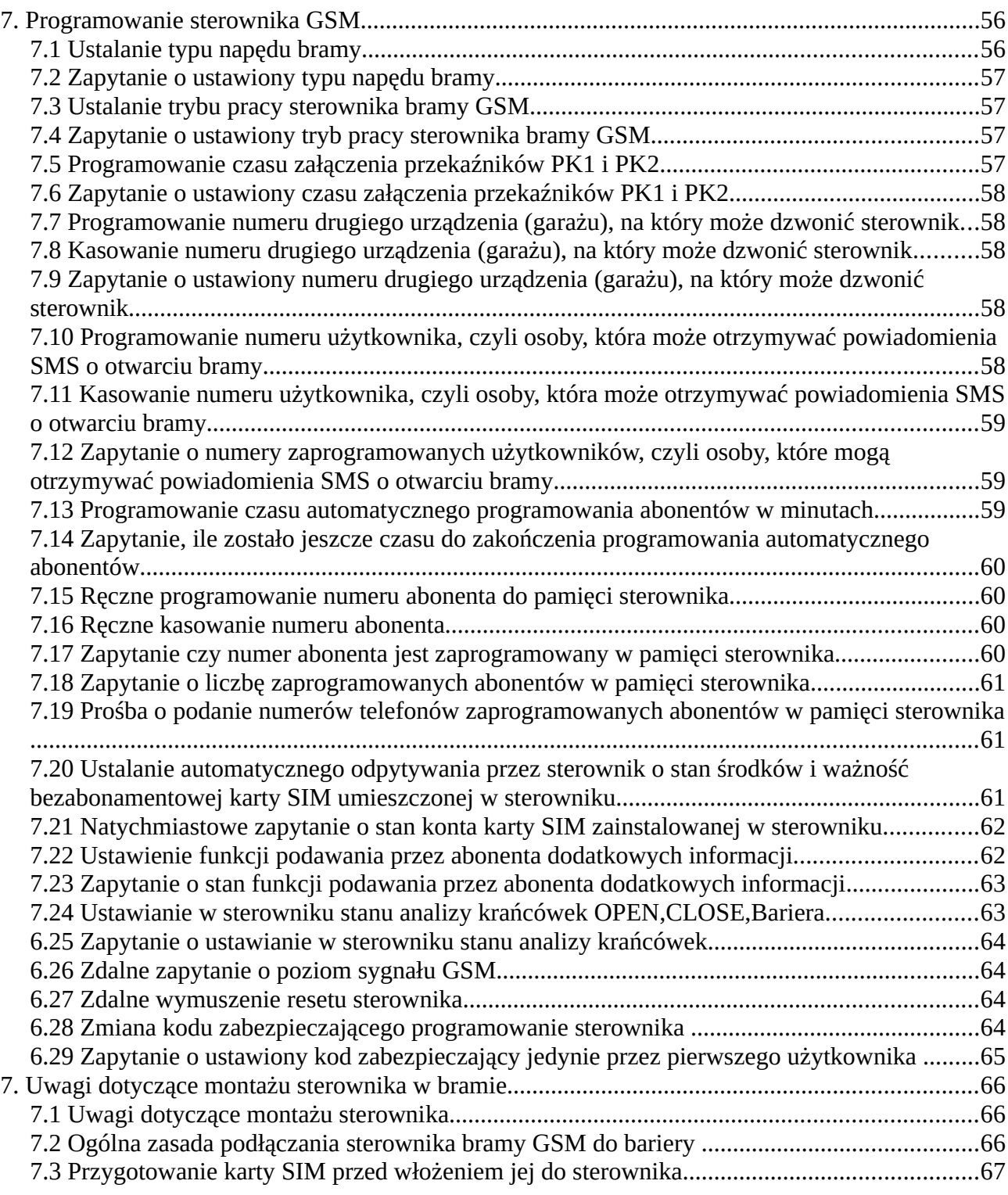

## <span id="page-3-0"></span>**1. Wstęp.**

Korzystając z doświadczenia zdobytego przy projektowaniu sterowania ST1 i ST2 do bram przesuwnych dla firmy Wiśniowski sp. z o.o. S.K.A., stworzyliśmy Sterownik Bramy GSM AG2. Przy jego pomocy można otwierać bramę telefonem komórkowym przez zadzwonienie na numer karty SIM znajdującej się w urządzeniu. Sterownik posiada osiem ciekawych trybów pracy, a niektóre z nich umożliwiają kontrolowanie stanu bramy, a tym samym bezkonfliktowe sterowanie nią na osiedlach mieszkaniowych. Istnieje także możliwość pracy dwukanałowej, co pozwala jednym urządzeniem sterować niezależnie dwoma bramami (wjazdową i wyjazdową) lub szlabanami. Sterownik posiada szczelną obudowę. Współpracuje z kartami SIM wszystkich operatorów, także z kartami bezabonamentowymi. Warto podkreślić, że przy ustawieniu rocznego terminu ważności konta karty bezabonamentowej koszt jej utrzymania może wynieść ~30 zł na rok. Obsługa i programowanie sterownika odbywa się w sposób zdalny. Sterownik sprzedawany jest w komplecie z anteną GSM.

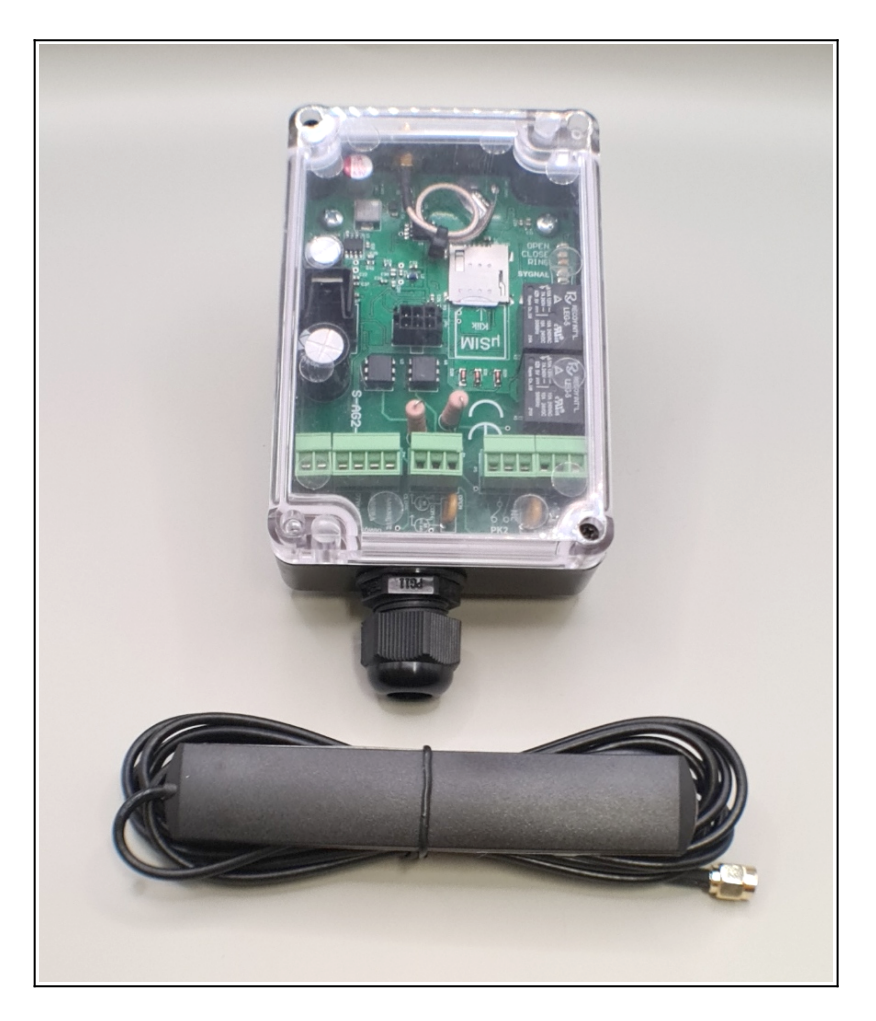

Sterownik Bramy GSM AG2

Układ może być wykorzystany do sterowania:

- bram wjazdowych
- bram garażowych
- szlabanów

Najważniejsze zalety urządzenia to:

- łatwe programowanie, automatyczne i "ręczne" numerów telefonów abonentów (osób, które mogą otwierać bamę)
- możliwość pracy dwukanałowej, co pozwala jednym urządzeniem sterować niezależnie dwoma bramami, szlabanami lub bramą wjazdową i garażową jednocześnie
- możliwość zaprogramowania telefonu osoby będącej nadzorcą sterownika (osoba ta może otrzymywać powiadomienia SMS kto aktualnie otwiera bramę, informacje o stanie karty bezabonamentowej)
- możliwość wykorzystania karty bezabonamentowej oraz automatyczne kontrolowanie stanu i ważności konta
- zdalne programowanie wszystkich funkcji układu zabezpieczone indywidualnym kodem urządzenia IKU
- aplikacja na telefon (Android) do zdalnego programowania sterownika
- hermetyczna obudowa
- możliwość głosowego sterowania bramą w połączeniu z asystentem google
- możliwość zdalnego sprawdzenia poziomu sygnału GSM
- możliwość otwarcia bramy wjazdowej i garażowej jednym poleceniem ( przy zastosowaniu drugiego sterownika w garażu)
- współpraca z dowolnymi napędami bram (między innymi ST1,ST2 i ST3 Wiśniowski sp. z o.o. S.K.A )
- uniwersalne zasilanie układu 12-24V AC/DC
- możliwość stosowania w urządzeniu karty SIM dowolnego operatora

Co wyróżnia nasze urządzenie na tle konkurencji :

- autorskie rozwiązanie programowania abonentów (osób, które mogą otwierać bramę) polegające na tym, że nie trzeba żmudnie gromadzić , a potem wprowadzać numerów do urządzenia. Należy tylko uruchomić odpowiednią funkcję , a numer abonenta zapamiętuje się automatycznie.
- aplikacja serwisowa na telefon ( Android ) umożliwiająca zdalne programowanie wszystkich funkcji urządzenia
- aplikacja na telefon (Android) do sterowania bramą,garażem itp.
- możliwość pracy dwukanałowej na jednej karcie SIM (brama wjazdowa, wyjazdowa lub dodatkowo garaż)
- hermetyczna obudowa IP67
- automatyczna zdalna kontrola karty bezabonamentowej (stanu środków i ważności konta)
- możliwość dostosowania oprogramowania urządzenia pod indywidualne potrzeby klienta
- wskaźnik poziomu sygnału GSM i automatyczne powiadamianie o jego zanikach

## <span id="page-6-0"></span>**2. Opis wyprowadzeń sterownika bramy GSM AG2.**

Złącze **Z1** - do podłączenia zasilania sterownika 24V AD lub 24 DC. W przypadku zasilania 24V DC nie ma znaczenia, czy +24V podłączymy do 1, czy do 2.

Złącze **PK1** – do wyprowadzenia pierwszego przekaźnika:

- 1 STYK NO
- 2 STYK C
- 3 STYK NC

Czas załączenia przekaźnika można ustawiać komendą SMS z dokładnością do 1 milisekundy, patrz punkt "5.5 Programowanie czasu załączenia przekaźników PK1 i [PK2"](#page-56-0). Domyślnie czas ten ustawiony jest na 2000 milisekund czyli 2 sekundy.

Złącze **PK2** – do wyprowadzenia drugiego przekaźnika:

- 1 STYK NO
- $2 STYK C$
- 3 STYK NC

Czas załączenia przekaźnika można ustawiać komendą SMS z dokładnością 1 milisekundy, patrz punkt "5.5 Programowanie czasu załączenia przekaźników PK1 i [PK2"](#page-56-0). Domyślnie czas ten ustawiony jest na 2000 milisekund czyli 2 sekundy.

Złącze **K2** – do podłączenia krańcówek otwarcia , zamknięcia , bariery i wyprowadzenia COM (np. oznaczenie Wiśniowski ST1 i ST2) lub GND (np. oznaczenie Wiśniowski ST3, lub CAME BXV) lub 0V (np. NICE ROA40).

- 1 COM/GND/0V
- 2 do podłączenia krańcówki OTWARCIA
- 3 do podłączenia BARIERY
- 4 do podłączenia krańcówki ZAMKNIĘCIA

Istnieje możliwość rozkazem SMS ustawienia w sterowniku GSM indywidualnie dla każdego wejścia, czy ma pracować w stanie normalnie zwartym do COM/GND/0V, czy w stanie normalnie rozwartym.

Złącze S1 – do podłączenia wyprowadzeń silnika DC 24V lub poprzez "Moduł Dopasowujący" wyprowadzenia silnika kondensatorowego ~230V.

Dla silnika DC 24V:

- 1 CLOSE
- 2 COM/GND
- 3 OPEN

Dla silnika kondensatorowego ~230V:

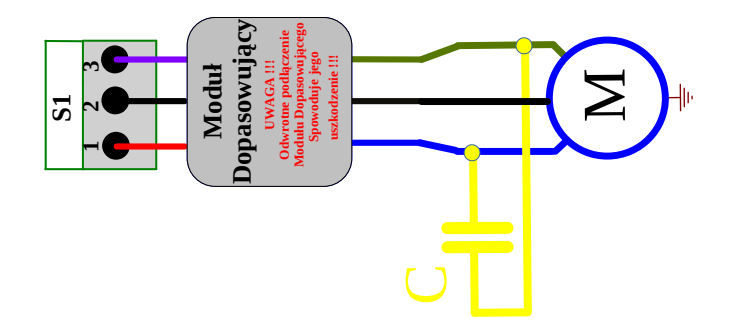

Diody **Ds** – 5 diod czerwonych sygnalizujących poziom sygnału GSM. Im lepszy sygnał GSM, tym więcej świeci się diod. Przy braku zalogowania się do sieci GSM miga pierwsza dioda.

Dioda **Do –** świecenie na stałe diody sygnalizuje że pobudzona jest krańcówka OTWARCIA. Miganie diody sygnalizuje otwieranie bramy.

Dioda **Dc–** świecenie na stałe diody sygnalizuje że pobudzona jest krańcówka ZAMKNIĘCIA. Miganie diody sygnalizuje zamykanie bramy.

Dioda **Dr –** świecenie diody sygnalizuje że ktoś dzwoni do sterownika bramy GSM

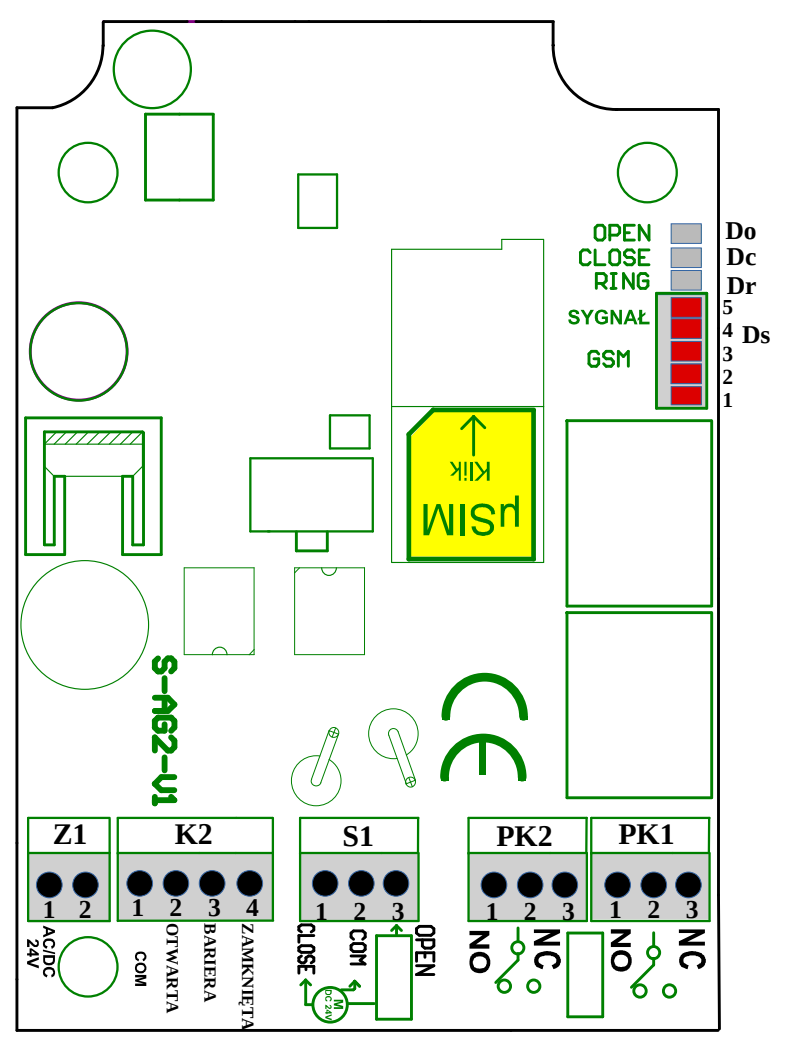

**Widok płytki sterownika bramy GSM AG2**

## <span id="page-8-1"></span>**3. Pierwsze uruchomienie sterownika bramy GSM AG2.**

#### <span id="page-8-0"></span>**3.1 Przygotowanie sterownika do pracy**

- 1. Zanim uruchomimy sterownik GSM musimy najpierw przygotować sobie kartę mikro SIM (mikro SIM to środkowy wymiar karty). Przygotowanie karty SIM polega na takim jej skonfigurowaniu, aby nie żądała PIN. Jeżeli karta SIM jest abonamentowa i wymagany jest PIN dla bezpieczeństwa, to należy go ustawić na 8887 w przeciwnym wypadku sterownik w przeciągu kilkunastu sekund zablokuje kartę tak, że trzeba ja będzie odblokować kodem PUK. Ponadto na karcie trzeba koniecznie wyłączyć pocztę głosową. W przypadku, gdy chcemy aby użytkownik otrzymywał informację o otwarciu bramy przez abonentów warto ostawić pakiet darmowych SMS lub wybrać odpowiedni plan taryfowy. Sposób wkładania karty narysowany jest na płytce sterownika. Kartę wkładamy logiem operatora do góry i obciętym rogiem do wnętrza simholdera . **Kartę wkładamy przy wyłączonym napięciu zasilania sterownika.**
- 2. Podłączamy do sterownika GSM antenę
- 3. Podajemy zasilanie do złącza Z1 . Może to być 24VAC albo 24VDC. Sposób podłączenia przewodów w kostce nie ma znaczenia.
- 4. Po podłączeniu zasilania zacznie migać czerwona dioda **Ds-1.** Miganie tej diody **sygnalizuje że sterownik nie jest zalogowany do sieci GSM.** Czekamy aż zaczną świecić się na stałe diody **Ds** co sygnalizuje poziom sygnału GSM. Im więcej diod świeci się na stałe tym lepszy poziom sygnału GSM.

## <span id="page-9-1"></span>**3.2 Sterownika gotowy do pracy**

Po wykonaniu czynności w punkcie "2.1 Przygotowanie sterownika do pracy" mamy działający sterownik który możemy programować. Fabrycznie nowy sterownik ma ustawiony **Tryb 0** pracy co oznacza że jeśli zadzwoni na jego numer **zaprogramowany abonent** to jego połączenie zostanie odrzucone i zostanie załączony przekaźnik PK1 na domyślny czas 2sekund.

## <span id="page-9-0"></span>**3.3 Programowanie abonentów, czyli osób uprawnionych do otwierania bramy**

Programowanie abonentów, czyli osób uprawnionych do otwierania bramy, można dokonać w sposób automatyczny lub ręczny.

## **Sposób automatyczny programowania abonenta uprawnionego do otwierania bramy**

Sposób automatyczny polega na tym, że przekazujemy abonentom numer telefonicznej karty SIM zainstalowanej w bramie i uruchamiamy funkcję automatycznego programowania abonentów, poprzez podanie w minutach, ile czasu funkcja ta będzie aktywna. W czasie gdy funkcja ta jest aktywna, każdy abonent, który zadzwoni na numer bramy aby ją otworzyć, zostaje automatycznie wprogramowany do pamięci sterownika. Fakt ten jest potwierdzany przez wysłanie informacyjnego SMS do abonenta.

Po upływie czasu automatycznego programowania abonentów, jeżeli zadzwoni osoba nie zaprogramowana już w sterowniku, to jej połączenie zostanie odrzucone beż żadnej reakcji ze strony sterownika. O upływie czasu automatycznego programowania powiadamiany jest pierwszy użytkownik za pomocą SMS.

Komenda, jaką należy wysłać do sterownika w celu uruchomienia funkcji automatycznego programowania abonentów na określony czas jest następująca:

1234\$K\$Czas automatycznego programowania abonentów w minutach\$

Przykład - komenda ustawiająca czas programowania abonentów na 1000 minut :

1234\$K\$1000\$

W odpowiedzi sterownik przyśle SMS-a z potwierdzeniem wykonania rozkazu.

#### **Sposób ręczny programowania abonenta uprawnionego do otwierania bramy**

Sposób ręczny programowania abonenta polega na wysłaniu do sterownika odpowiedniej komendy SMS z podaniem numeru telefonu abonenta, który ma być uprawniony do otwierania bramy.

Rozkaz SMS ręcznego programowanie numeru abonenta do pamięci sterownika

1234\$A\$P\$+48Numer abonenta\$

Przykład - komenda programująca numer abonenta +48300200100:

#### 1234\$A\$P\$+48300200100\$

W odpowiedzi sterownik przyśle SMS z potwierdzeniem wykonania rozkazu z podaniem, na jakie miejsce w pamięci został wprogramowany abonent.

Sterownik ma możliwość wykasowania zaprogramowanego abonenta z pamięci a także zapytania czy dany numer jest już zaprogramowany w pamięci. Opisane to jest w rozdziałach "6.16 Ręczne [kasowanie numeru abonent](#page-59-1)a" i "6.17 Zapytanie czy numer abonenta jest zaprogramowany w [pamięci sterownika](#page-59-0)".

## <span id="page-10-0"></span>**3.4 Programowanie użytkownika , czyli osoby która może otrzymywać informacje SMS o każdorazowym otwarciu bramy (opcja)**

Na numer telefonu użytkownika może być wysyłana informacja w formie SMS o każdorazowym otwarciu bramy przez zaprogramowanego w sterowniku abonenta. Ponadto na numer pierwszego użytkownika wysyłany jest komunikat o zakończeniu czasu automatycznego programowania abonentów.

W przypadku gdy zainstalujemy w sterowniku bezabonamentową kartę SIM i ustawimy funkcję ustalania przez sterownik stanu środków na karcie SIM i czasu, do jakiego ważna jest ta karta, to informacja ta będzie wysyłana do pierwszego użytkownika.

Na numer pierwszego użytkownika sterownik wysyła także komunikat SMS o zaniku sygnału GSM (słaby zasięg) z podaniem godziny. Jeżeli komunikat ten będzie się powtarzać oznacza to, że trzeba poprawić montaż anteny GSM. Sposób, jak zaprogramować użytkownika podany jest poniżej w punkcie 6. " Programowanie sterownika GSM".

Programowanie numeru użytkownika, czyli osoby, która może otrzymywać powiadomienia SMS o otwarciu bramy

**1234\$U\$Numer użytkownika od 1 do 3\$+48 Numer telefonu użytkownika\$Czy użytkownik ma otrzymywać powiadomienia o otwarciu bramy\$**

Przykład - komenda programująca numer pierwszego użytkownika 600700400, który ma otrzymywać powiadomienia:

## 1234\$U\$1\$+48600700400\$1\$

Przykład - komenda programująca numer pierwszego użytkownika 700700400, który ma nie otrzymywać powiadomień:

## 1234\$U\$2\$+48700700400\$0\$

W odpowiedzi sterownik przyśle SMS z potwierdzeniem wykonania rozkazu.

W przypadku gdy chcemy aby zaprogramowany użytkownik dostawał informację o każdorazowym otwarciu bramy przez zaprogramowanych abonentów muszą oni najpierw przesłać dodatkowe dane do sterownika. Dodatkowe dane to numer lokalu pod którym mieszka abonent i jego imię i nazwisko.

W tym celu należy uruchomić funkcie w sterowniku GSM :

1234\$M\$Czy podawać numer lokalu\$Czy podawać Imię i Nazwisko\$

Przykład - komenda wyłączająca podawanie przez abonenta informacji o numerze lokalu i włączająca żądanie podania Imienia i Nazwiska :

## 1234\$M\$0\$1\$

Przykład - komenda włączająca podawanie przez abonenta informacji o numerze lokalu i włączająca żądanie podania Imienia i Nazwiska :

## 1234\$M\$1\$1\$

W odpowiedzi sterownik przyśle SMS z potwierdzeniem wykonania rozkazu.

Po wysłaniu 1234\$M\$0\$1\$ rozkazu sterownik GSM będzie prosił abonenta przy otwieraniu bramy aby uzupełnił swoje dane o imię i nazwisko. W tym celu będzie wysyłał do niego

dwa SMS-y :

Nie podales\podalas jeszcze swojego IMIENIA i NAZWISKA Aby to zrobić wyslij SMS jak W przykladzie ponizej bez uzywania polskich znakow.

\$d\$\$IMIE\$NAZWISKO\$

W momencie gdy abonent wyśle dodatkowe dane do sterownika GSM w formie SMS-a przestaną do niego przychodzić przypominające powiadomienia SMS a **użytkownik zacznie otrzymywać informacje o otwarciu bramy**.

Przykład SMS-a jaki powinien wysłać do sterownika GSM abonent w celu podania swojego imienia i nazwiska :

\$d\$\$Jan\$Kowalski\$

W odpowiedzi sterownik odeśle SMS-a z potwierdzeniem przyjęcia podanego Imienia i Nazwiska

## <span id="page-13-1"></span>**4. Możliwe do ustawienia tryby pracy sterownika bramy.**

#### <span id="page-13-0"></span>**4.1 Tryb 0**

**Tryb 0 pracy sterownika bramy GSM AG2 przewidziany jest do sterowania otwieraniem pojedynczej bramy wjazdowej, której oryginalny sterownik wyposażony jest w wejście umożliwiające ZAWSZE OTWIERANIE CAŁEJ BRAMY (bez względu na stan w jakim brama się znajduje). Ponadto sterownik bramy musi mieć ustawioną funkcję automatycznego zamykania. Czas, na jaki brama zostaje otwarta, ustawiony jest w oryginalnym sterowniku bramy.**

W celu ustawienia tego trybu pracy do sterownika GSM należy wysłać rozkaz SMS :

**1234\$T\$0\$**

W tym trybie nie ustawiamy typu napędu, z jakim sterownik będzie pracował, gdyż nie analizujemy pracy bramy i dlatego nie ma to znaczenia, do jakiego napędu się podłączamy.

W tym trybie sterownik GSM nie analizuje pracy bramy (do złącz K1 i S1 nic nie podłączamy). Z oryginalnego sterownika bramy pobieramy jedynie zasilanie sterownika GSM, które podłączamy do K1. Podłączamy także PK1 do wejścia otwierającego zawsze całą bramę, w taki sposób, jaki wymaga sterownik bramy.

W tym trybie zaprogramowany (w pamięci sterownika GSM) abonent dzwoniąc na numer karty SIM zainstalowanej w sterowniku powoduje załączenie przekaźnika PK1. Następnie sterownik odrzuca połączenie abonenta, dlatego operacja ta odbywa się bezkosztowo.

Czas załączenie przekaźnika PK1 można dowolnie programować z dokładnością 1 milisekundy. Domyślnie czas ten jest ustawiony na 2 sekundy. Drugi przekaźnik PK2 w tym trybie nie jest wykorzystywany.

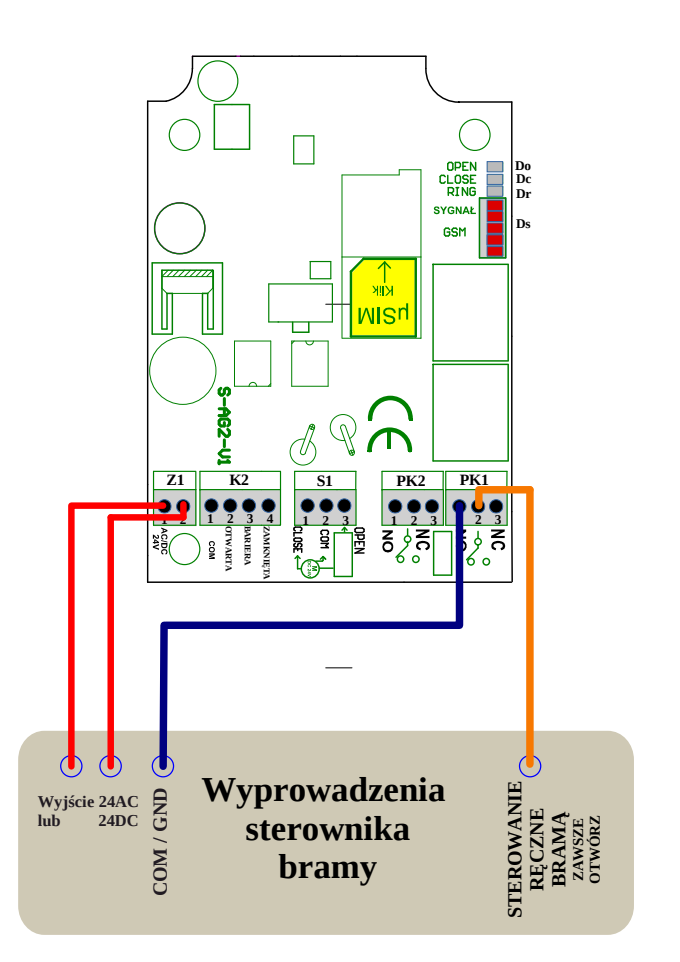

#### Rysunek 1

Na rysunku 1 przedstawione jest przykładowe podłączenie sterownika GSM do sterownika bramy, w którym zwarcie do COM/GND sterowania ręcznego otwiera zawsze całą bramę.

W złączu PK1 mamy wyprowadzone trzy styki przekaźnika przełącznego na wypadek, gdyby sterownik bramy, do którego się podłączamy wymagał innego pobudzenia wejścia otwierającego całą bramę, niż to przedstawione na rysunku 1.

## <span id="page-14-0"></span>**4.2 Tryb 1**

**Tryb 1 pracy sterownika bramy GSM AG2 przewidziany jest do sterowania otwieraniem pojedynczej bramy wjazdowej, której oryginalny sterownik wyposażony jest w wejście umożliwiające ZAWSZE OTWIERANIE CAŁEJ BRAMY (bez względu na stan w jakim brama się znajduje). Ponadto sterownik bramy musi mieć ustawioną funkcję automatycznego zamykania. Czas, na jaki brama zostaje otwarta ustawiony jest w oryginalnym sterowniku bramy.** 

**Tryb ten różni się od trybu 0 tym, że możemy wydać sterownikowi GSM zamontowanemu w bramie wjazdowej dwa różne polecenia:**

- **pierwsze polecenie, aby sterownik otworzył tylko bramę wjazdową**
- **drugie polecenie, aby sterownik otworzył bramę wjazdową oraz zadzwonił na numer karty SIM drugiego sterownika GSM AG2 zamontowanego w bramie garażowej, co spowoduje jej otwarcie**

W celu ustawienia tego trybu pracy do sterownika GSM należy wysłać rozkaz SMS: **1234\$T\$1\$**

W tym trybie nie ustawiamy typu napędu, z jakim sterownik będzie pracował, gdyż nie analizujemy pracy bramy i dlatego nie ma to znaczenia, do jakiego napędu się podłączamy.

W tym trybie sterownik GSM nie analizuje pracy bramy (do złącz K1 i S1 nic nie podłączamy). Z oryginalnego sterownika bramy pobieramy jedynie zasilanie sterownika GSM, które podłączamy do K1. Podłączamy także PK1 do wejścia otwierającego zawsze całą bramę, w taki sposób, jak wymaga tego sterownik bramy.

W tym trybie, jeżeli zaprogramowany (w pamięci sterownika GSM ) abonent chce wydać pierwsze polecenie i otworzyć tylko bramę wjazdową musi najpierw w kontaktach swojego telefonu stworzyć pozycję nazywając ją np. "Otwórz bramę" i przyporządkować do niej numer karty SIM zainstalowanej w sterowniku GSM rozszerzony o ,1,1.

Czyli jeżeli przykładowy numer karty SIM w sterowniku GSM to +48604604604, to w kontakcie "Otwórz bramę" należy wpisać: **+48604604604.1.1** 

W niektórych telefonach (np. iPhone) przy definiowaniu nowego numeru w kontakcie pojawia się klawiatura, na której nie ma przecinka. W takim wypadku należy przytrzymać dłużej klawisz "+\*#" co spowoduje pojawienia się klawiatury z pozycją "pauza". Dotknięcie pozycji "pauza" spowoduje pojawienie się przecinka po wpisanym wcześniej numerze.

Po zdefiniowaniu powyżej opisanego kontaktu, jeżeli zadzwonimy za jego pomocą spowoduje to, że sterownik GSM w bramie wjazdowej załączy przekaźnik PK1 (domyślnie na 2sekundy), co wywoła otwarcie bramy.

W tym trybie, jeżeli zaprogramowany (w pamięci sterownika GSM) abonent chce wydać drugie polecenie i otworzyć bramę wjazdową oraz garaż, musi najpierw w kontaktach swojego telefonu stworzyć pozycję nazywając ją np. "Otwórz bramę i garaż" i przyporządkować do niej numer karty SIM zainstalowanej w sterowniku GSM rozszerzony o ,2,2.

Czyli jeżeli przykładowy numer karty SIM w sterowniku GSM to +48604604604 to w kontakcie "Otwórz bramę i garaż" należy wpisać: **+48604604604,2,2** 

Po zdefiniowaniu powyżej opisanego kontaktu, jeżeli zadzwonimy za jego pomocą spowoduje to, że sterownik GSM w bramie wjazdowej załączy przekaźnik PK1 (domyślnie na 2 sekundy), co wywoła otwarcie bramy, a także zadzwoni na numer karty SIM drugiego sterownika GSM AG2 zainstalowanego w garażu, co spowoduje otwarcie bramy garażowej. Tak więc jednym poleceniem otwieramy dwie bramy.

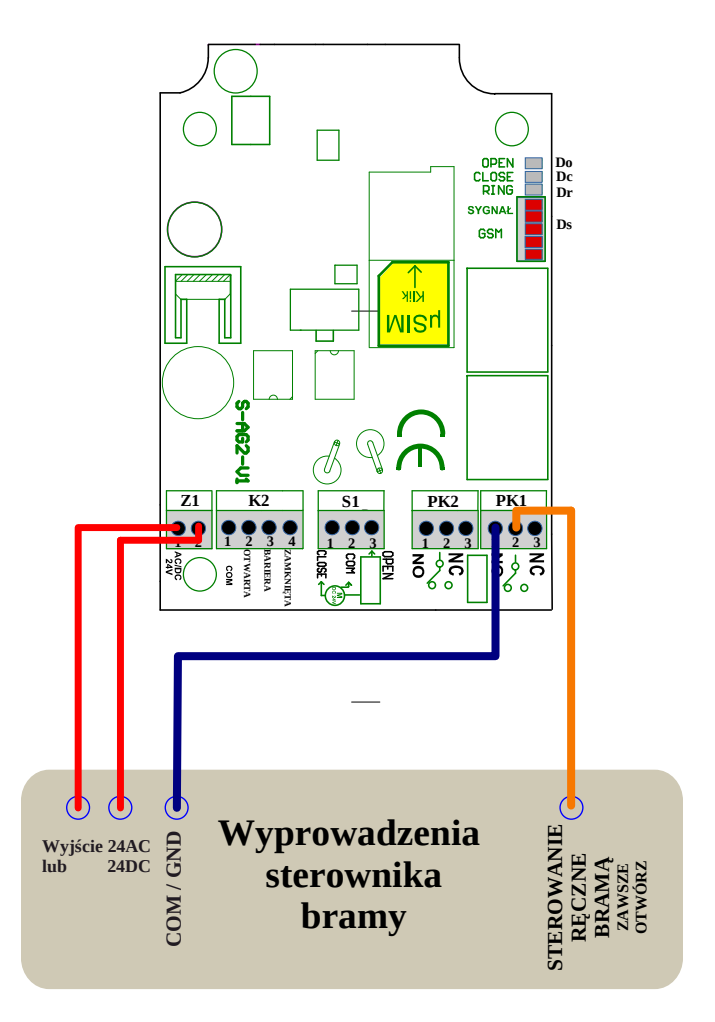

Rysunek 2

Na rysunku 2 przedstawione jest przykładowe podłączenie sterownika GSM do sterownika bramy wjazdowej, w którym zwarcie do COM/GND sterowania ręcznego otwiera zawsze całą bramę.

W złączu PK1 mamy wyprowadzone trzy styki przekaźnika przełącznego na wypadek, gdyby sterownik bramy, do którego się podłączamy wymagał innego pobudzenia wejścia otwierającego całą bramę, niż to przedstawione na rysunku 1.

Czas załączenie przekaźnika PK1 można dowolnie programować z dokładnością 1 milisekundy. Domyślnie czas ten jest ustawiony na 2 sekundy. Drugi przekaźnik PK2 w tym trybie nie jest wykorzystywany.

Reakcja bramy wjazdowej na dzwonienie abonenta jest trochę wolniejsza niż w trybie 0. W tym wypadku sterownik GSM odbiera połączenie od abonenta i czeka do 4 sekund na otrzymanie cyfry 1 lub 2 wysyłanej automatycznie przez telefon abonenta. Po odebraniu cyfry sterownik GSM kończy połączenie.

#### <span id="page-17-0"></span>**4.3 Tryb 2**

**Tryb 2 pracy sterownika bramy GSM AG2 przewidziany jest do sterowania otwieraniem pojedynczej bramy wjazdowej której oryginalny sterownik wyposażony jest jedynie w wejście umożliwiające prace krokową OTWÓRZ-STOP-ZAMKNIJ-STOP (np. ST2 firmy Wiśniowski). Ponadto sterownik bramy musi mieć ustawioną funkcję automatycznego zamykania. W celu poprawnego sterowania otwieraniem bramy do sterownika należy podłączyć krańcówki, barierę i sterowanie SILNIKIEM. W tym trybie sterownik GSM tak steruje wejściem pracy krokowej, aby bez względu na stan, w jakim znajduje się brama, zawsze ją otworzyć. Do tego celu wykorzystuje przekaźnik PK1. Następnie po otwarciu całej bramy odpowiednio podłączony przekaźnik PK2 do wejścia bariery blokuje ją, a tym samym uniemożliwia zamknięcie bramy. Tak więc ustalając czas załączenia przekaźnika PK2, ustalamy czas, na jaki brama będzie otwarta za pomocą sterownika GSM. W tym trybie za zamknięcie bramy odpowiedzialna jest funkcja automatycznego zamykania oryginalnego sterownika bramy.**

Aby ustawić ten tryb pracy sterownika GSM należy najpierw ustawić typ napędu, z jakim sterownik będzie pracował.

W tym celu trzeba najpierw wysłać do sterownika GSM komendę SMS :

#### **1234\$N\$cyfra od 0 do 3 ustalająca typ napędu bramy\$**

Gdzie :

0 – typ napędu nieokreślony

1 – typ napędu Wiśniowski ST1 i ST2

2 – kondensatorowy 230V (dla tego typu potrzebna dodatkowa przejściówka dopasowująca)

3 – klasyczny 24V DC

Przykład - komenda ustalająca typ napędu Wiśniowski ST1 i ST2 : 1234\$N\$1\$

W odpowiedzi sterownik przyśle SMS-a z potwierdzeniem wykonania rozkazu.

Dopiero po wybraniu typu napędu można ustawić Tryb 2 pracy sterownika wysyłając SMS-a: **1234\$T\$2\$**

W tym trybie abonent dzwoniąc na numer karty SIM zainstalowanej w sterowniku GSM powoduje, że sterownik GSM po identyfikacji numeru osoby dzwoniącej i odnalezieniu go w pamięci, *odrzuca połączenie* i zawsze otwiera całą bramy przez odpowiednie sterowanie PK1 (niezależnie od stanu, w jakim znajduje się brama) podłączonym do ręcznego sterowania bramy. Po otwarciu bramy wysterowany jest PK2 podłączony do bariery. Blokuje on barierę, przez co ustala on czas otwarcia bramy. Po zaprogramowanym czasie PK2 zwalnia barierę i funkcja automatycznego zamykania bramy w oryginalnym sterowniku zajmuje się zamknięciem bramy.

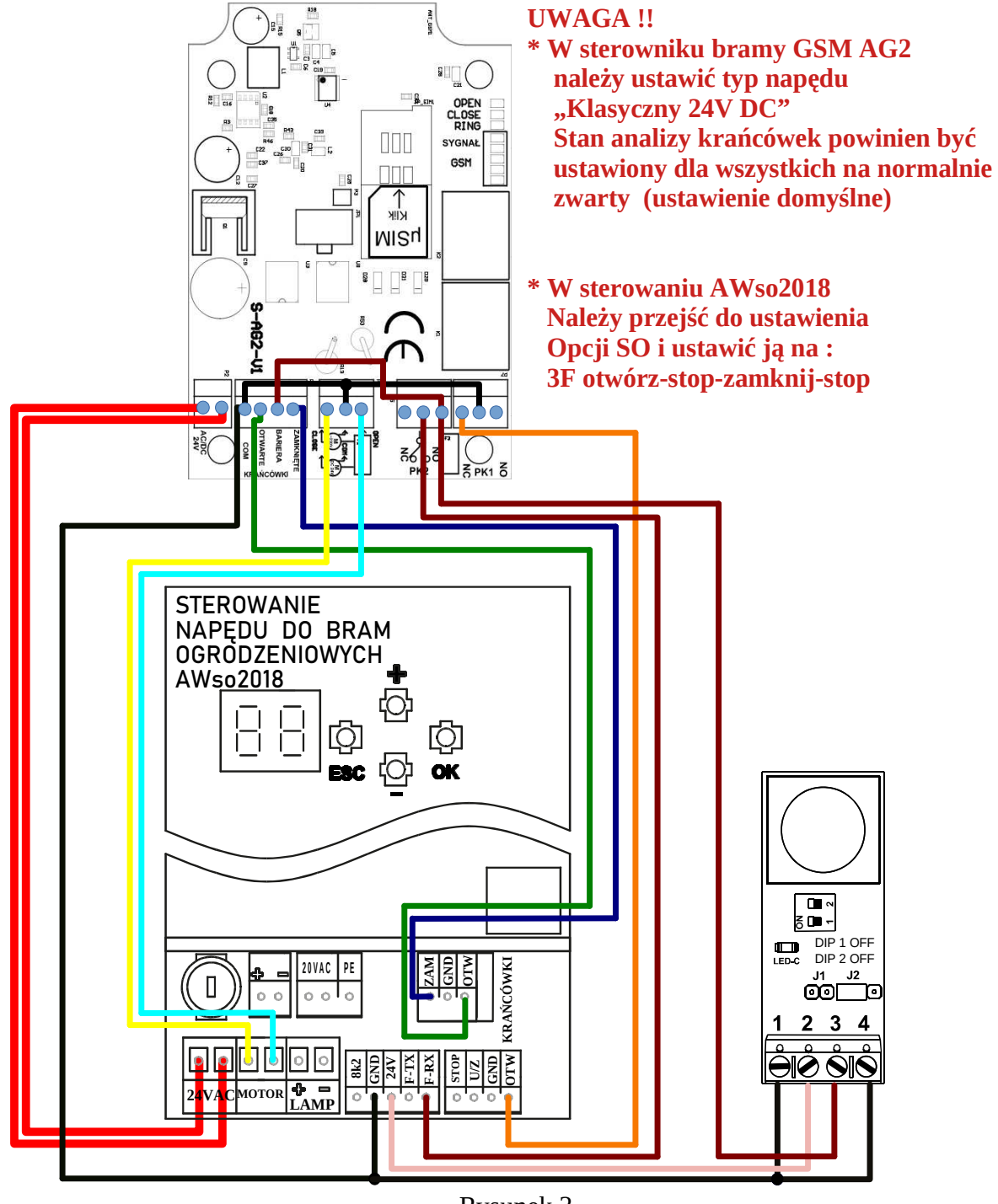

<span id="page-18-0"></span>**4.3.1 Montaż sterownika bramy GSM AG2 pracującego w trybie 2 do napędu AWso2018 ze sterowaniem ST3**

Rysunek 3

Dla tego napędu trzeba ustawić :

- 1. 1234\$N\$3\$ ustalenie typu napędu Klasyczny 24V
- 2. 1234\$T2\$ ustalenie trybu pracy sterownika GSM na 2
- 3. 1234\$Z\$0\$0\$0\$ ustalenie stanu analizy pracy krańcówek i bariery na normalnie zwarty do GND

4. 1234\$P\$2\$ - czas, na jaki brama ma być otwarta w milisekundach \$

Przykład - ustalenie czasu 15 sekund : 1234\$P\$2\$15000\$

W sterowaniu AWos2018 ustawiamy :

- 1. Opcję SO na 3F OTWÓRZ STOP ZAMKNIJ STOP
- 2. Automatyczne zamykanie bramy

<span id="page-20-0"></span>**4.3.2 Montaż sterownika bramy GSM AG2 pracującego w trybie 2 do napędu Wiśniowski ze sterowaniem ST2**

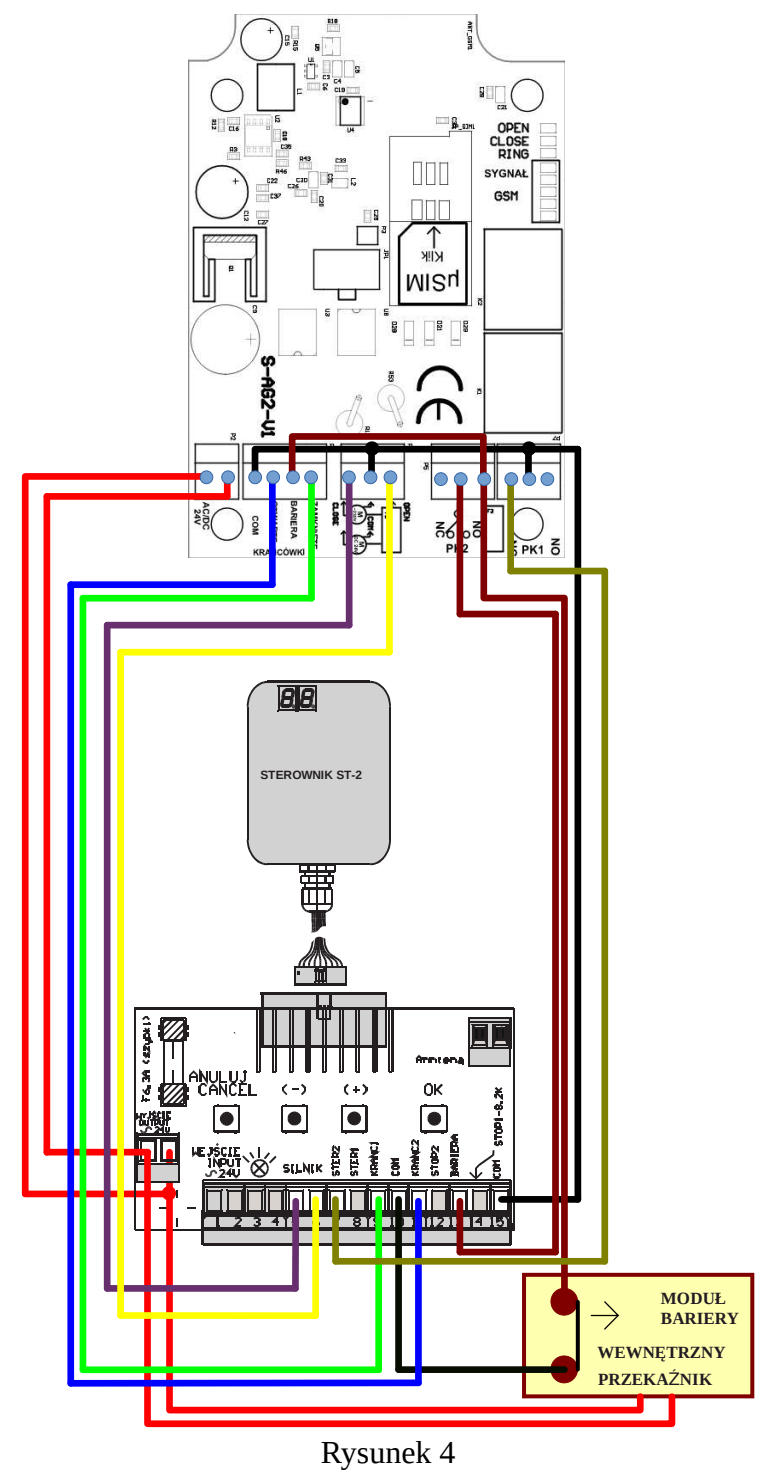

Dla tego napędu trzeba ustawić w sterowniku GSM:

1. 1234\$N\$1\$ - ustalenie typu napędu Wiśniowski ST1 ST2

2. 1234\$T2\$ - ustalenie trybu pracy sterownika GSM na 2

3.

• W przypadku, gdy do ustalenia pracy krańcówek służy przełącznik na słupku i moduł bariery gdy nie jest pobudzony zwiera wejście bariery do COM:

### 1234\$Z\$0\$0\$0\$

rozkaz ten oznacza ustalenie stanu analizy pracy krańcówek i bariery w sterowniku GSM na normalnie zwarty do COM

• W przypadku, gdy do ustalenia pracy krańcówek służy przełącznik na słupku i moduł bariery gdy nie jest pobudzony nie zwiera wejście bariery do COM:

## 1234\$Z\$0\$0\$1\$

rozkaz ten oznacza ustalenie stanu analizy pracy krańcówek na normalnie zwarty a bariery na normalnie rozwarty w sterowniku GSM

• W przypadku, gdy do ustalenia pracy krańcówek służą kontaktrony na słupku i moduł bariery gdy nie jest pobudzony zwiera wejście bariery do COM:

## 1234\$Z\$1\$1\$0\$

rozkaz ten oznacza ustalenie stanu analizy pracy krańcówek na normalnie rozwarty i bariery na normalnie zwarty do COM w sterowniku GSM

• W przypadku, gdy do ustalenia pracy krańcówek służą kontaktrony na słupku i moduł bariery gdy nie jest pobudzony nie zwiera wejście bariery do COM:

## 1234\$Z\$1\$1\$1\$

rozkaz ten oznacza ustalenie stanu analizy pracy krańcówek na normalnie rozwarty i bariery na normalnie rozwarty w sterowniku GSM

4. 1234\$P\$2\$ - czas, na jaki brama ma być otwarta w milisekundach\$

Przykład - ustalenie czasu 15 sekund : 1234\$P\$2\$15000\$

W sterowaniu ST2 ustawiamy:

1. Automatyczne zamykanie bramy

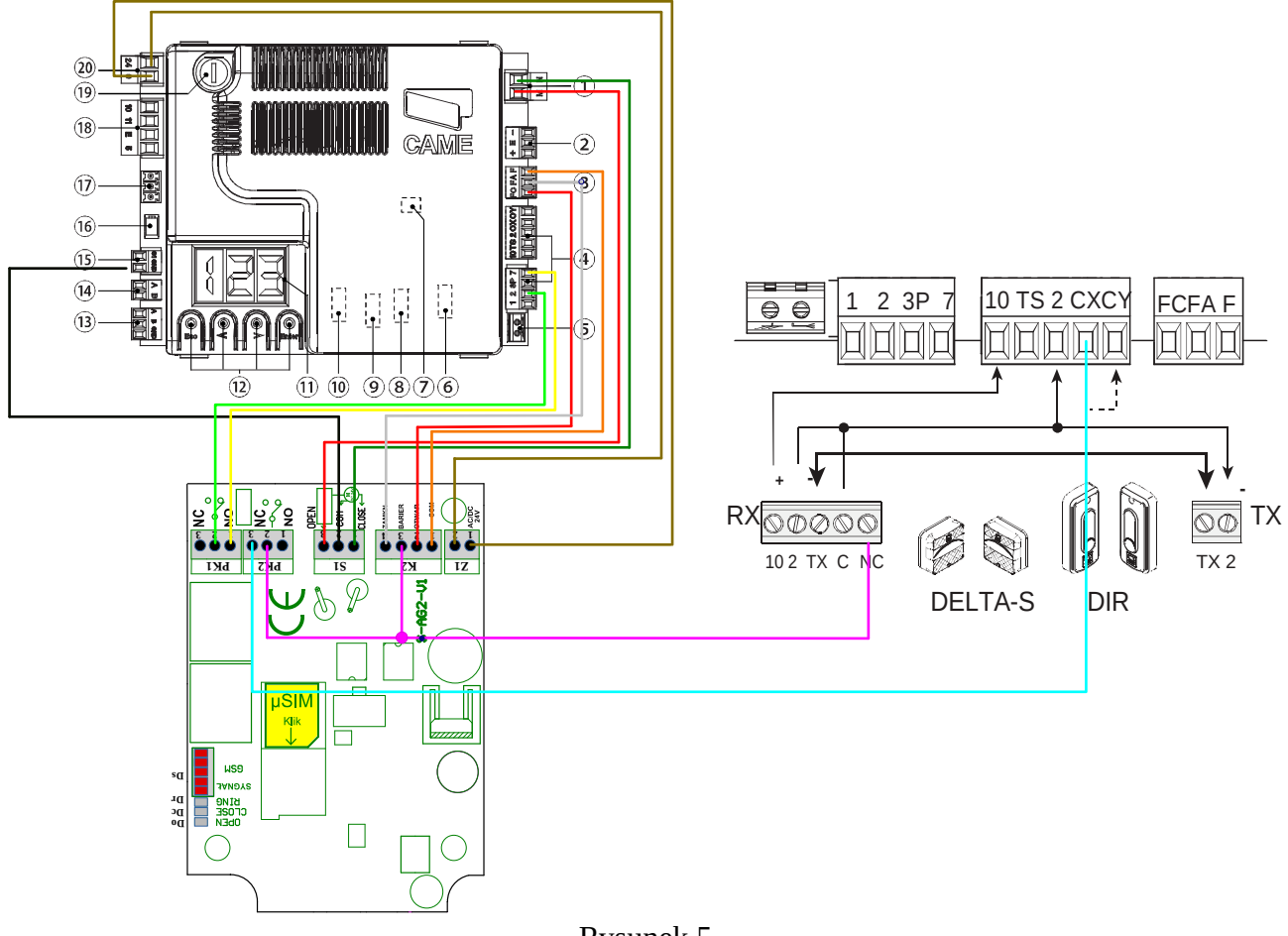

#### <span id="page-22-0"></span>**4.3.3 Montaż sterownika bramy GSM AG2 pracującego w trybie 2 do CAME BXV**

Rysunek 5

Dla tego napędu trzeba ustawić w sterowniku GSM:

- 1. 1234\$N\$3\$ ustalenie typu napędu na Klasyczny 24V
- 2. 1234\$T2\$ ustalenie trybu pracy sterownika GSM na 2
- 3. 1234\$Z\$0\$0\$0\$ ustalenie stanu analizy pracy krańcówek i bariery na normalnie zwarty do GND
- 4. 1234\$P\$2\$ czas, na jaki brama ma być otwarta w milisekundach \$

Przykład - ustalenie czasu 15 sekund : 1234\$P\$2\$15000\$

W sterowaniu CAME BXV ustawiamy:

1. Automatyczne zamykanie bramy

2. Wejście 7 w złączu 4 musi być ustawione w BXV w trybie otwórz-stop-zamknij-stop (patrz funkcja F7)

Po podłączeniu całości uruchamiamy bramę pilotem i sprawdzamy, czy przy zamykaniu miga dioda CLOSE w sterowniku GSM, a po zamknięciu (gdy działa krańcówka ZAMKNIĘCIA), czy dioda ta świeci na stałe. Sprawdzamy także, czy przy otwieraniu miga dioda OPEN i czy po otwarciu bramy (gdy działa krańcówka OTWARCIA) świeci się na stałe. W przypadku, gdy diody migają odwrotnie, należy zamienić przewody (łączące BXV ze sterownikiem GSM) w złączu 1 BXV (zielony z czerwonym).

## **4.3.4 Montaż sterownika bramy GSM AG2 pracującego w trybie 2 do sterownika bramy z napędem kondensatorowym 230V.**

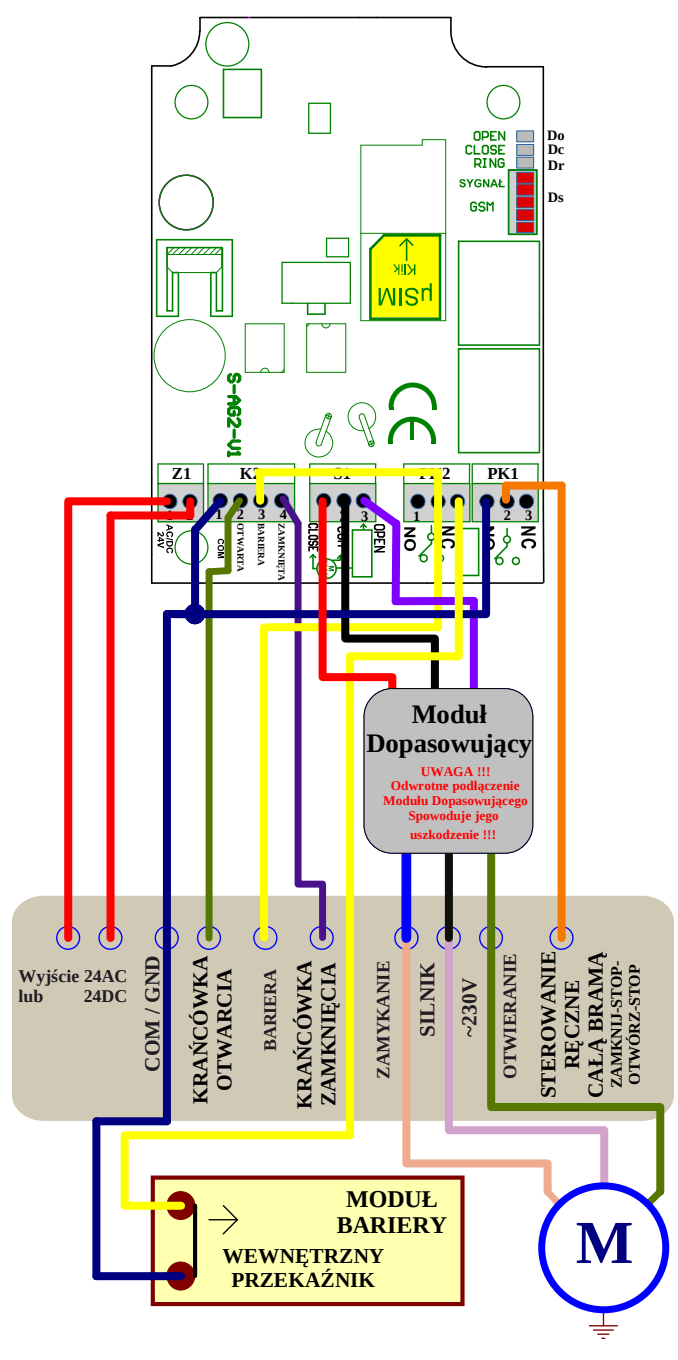

Rysunek 6

Założenie, jakie przyjęto dla tego schematu to:

- 1. krańcówki otwarcia i zamknięcia pracują w trybie normalnie zwartym do COM/GND
- 2. bariera pracuje w trybie normalnie zwartym do COM/GND
- 3. sterowanie ręczne bramy pracuje w trybie ZAMKNIJ-STOP-OTWÓRZ-STOP i wejście to reaguje na podanie COM/GND
- 4. sterownik ma ustawione automatyczne zamykanie

Dla tego napędu trzeba ustawić w sterowniku GSM :

- 1. 1234\$N\$2\$ ustalenie typu napędu na Kondensatorowy 230V
- 2. 1234\$T2\$ ustalenie trybu pracy sterownika GSM na 2
- 3. 1234\$Z\$0\$0\$0\$ ustalenie stanu analizy pracy krańcówek i bariery na normalnie zwarty do GND
- 4. 1234\$P\$2\$ czas, na jaki brama ma być otwarta w milisekundach \$

Przykład - ustalenie czasu 15 sekund : 1234\$P\$2\$15000\$

#### <span id="page-24-0"></span>**4.4 Tryb 3**

**Tryb 3 pracy sterownika bramy GSM AG2 przewidziany jest do sterowania otwieraniem pojedynczej bramy wjazdowej, której oryginalny sterownik wyposażony jest jedynie w wejście umożliwiające prace krokową OTWÓRZ-STOP-ZAMKNIJ-STOP (np. ST2 firmy Wiśniowski). Ponadto sterownik bramy musi mieć ustawioną funkcję automatycznego zamykania. W celu poprawnego sterowania otwieraniem bramy do sterownika należy podłączyć krańcówki, barierę i sterowanie SILNIKIEM. W tym trybie sterownik GSM tak steruje wejściem pracy krokowej, aby bez względu na stan, w jakim znajduje się brama zawsze ją otworzyć. Do tego celu wykorzystuje przekaźnik PK1. Następnie po otwarciu całej bramy odpowiednio podłączony przekaźnik PK2 do wejścia bariery blokuje ją, a tym samym uniemożliwia zamknięcie bramy. Tak więc ustalając czas załączenia przekaźnika PK2 ustalamy czas, na jaki brama będzie otwarta za pomocą sterownika GSM. W tym trybie za zamknięcie bramy odpowiedzialna jest funkcja automatycznego zamykania oryginalnego sterownika bramy.**

**Tryb ten różni się od trybu 2 tym, że możemy wydać sterownikowi GSM zamontowanemu w bramie wjazdowej dwa różne polecenia :**

- **pierwsze polecenie, aby sterownik otworzył tylko bramę wjazdową**
- **drugie polecenie, aby sterownik otworzył bramę wjazdową oraz zadzwonił na numer karty SIM drugiego sterownika GSM AG2 zamontowanego w bramie garażowej, co spowoduje jej otwarcie**

agbgprojekt.pl Sterownik Bramy GSM AG2 V5 Instrukcja V2.1 26

Aby ustawić ten tryb pracy sterownika GSM, należy najpierw ustawić typ napędu, z jakim sterownik będzie pracował.

W tym celu trzeba najpierw wysłać do sterownika GSM komendę SMS :

#### **1234\$N\$cyfra od 0 do 3 ustalająca typ napędu bramy\$**

Gdzie :

0 – typ napędu nieokreślony 1 – typ napędu Wiśniowski ST1 i ST2 2 – kondensatorowy 230V (dla tego typu potrzebna dodatkowa przejściówka dopasowująca) 3 – klasyczny 24V DC

Przykład - komenda ustalająca typ napędu Wiśniowski ST1 i ST2 : 1234\$N\$1\$

W odpowiedzi sterownik przyśle SMS-a z potwierdzeniem wykonania rozkazu.

Dopiero po wybraniu typu napędu można ustawić Tryb 3 pracy sterownika wysyłając SMS-a: **1234\$T\$3\$**

W tym trybie, jeżeli zaprogramowany (w pamięci sterownika GSM) abonent chce wydać pierwsze polecenie i otworzyć tylko bramę wjazdową, musi najpierw w kontaktach swojego telefonu stworzyć pozycję nazywając ją np. "Otwórz bramę" i przyporządkować do niej numer karty SIM zainstalowanej w sterowniku GSM rozszerzony o ,1,1.

Czyli jeżeli przykładowy numer karty SIM w sterowniku GSM to +48604604604, to w kontakcie "Otwórz bramę" należy wpisać : **+48604604604,1,1** 

W niektórych telefonach (np. iPhone) przy definiowaniu nowego numeru w kontakcie pojawia się klawiatura, na której nie ma przecinka. W takim wypadku należy przytrzymać dłużej klawisz "+\*#", co spowoduje pojawienia się klawiatury z pozycją "pauza". Dotknięcie pozycji "pauza" spowoduje pojawienie się przecinka po wpisanym wcześniej numerze.

Po zdefiniowaniu powyżej opisanego kontaktu, jeżeli zadzwonimy za jego pomocą spowoduje to, że sterownik GSM w bramie wjazdowej sterując przekaźnikiem PK1 zawsze wywoła otwarcie bramy.

W tym trybie, jeżeli zaprogramowany (w pamięci sterownika GSM) abonent chce wydać drugie polecenie i otworzyć bramę wjazdową oraz garaż, musi najpierw w kontaktach swojego telefonu stworzyć pozycję nazywając ją np. "Otwórz bramę i garaż" i przyporządkować do niej numer karty SIM zainstalowanej w sterowniku GSM rozszerzony o ,2,2.

Czyli jeżeli przykładowy numer karty SIM w sterowniku GSM to +48604604604 to, w kontakcie "Otwórz bramę i garaż" należy wpisać : **+48604604604,2,2** 

Po zdefiniowaniu powyżej opisanego kontaktu, jeżeli zadzwonimy za jego pomocą spowoduje to, że sterownik GSM w bramie wjazdowej sterując przekaźnikiem PK1 zawsze wywoła otwarcie bramy, a także zadzwoni na numer karty SIM drugiego sterownika GSM AG2 zainstalowanego w garażu, co spowoduje otwarcie bramy garażowej. Tak więc jednym poleceniem otwieramy dwie bramy.

Reakcja bramy wjazdowej na dzwonienie abonenta jest trochę wolniejsza niż w trybie 2. W tym wypadku sterownik GSM odbiera połączenie od abonenta i czeka do 4 sekund na otrzymanie cyfry 1 lub 2 wysyłanej automatycznie przez telefon abonenta. Po odebraniu cyfry sterownik GSM kończy połączenie.

<span id="page-26-0"></span>**4.4.1 Montaż sterownika bramy GSM AG2 pracującego w trybie 3 do napędu AWso2018 ze sterowaniem ST3**

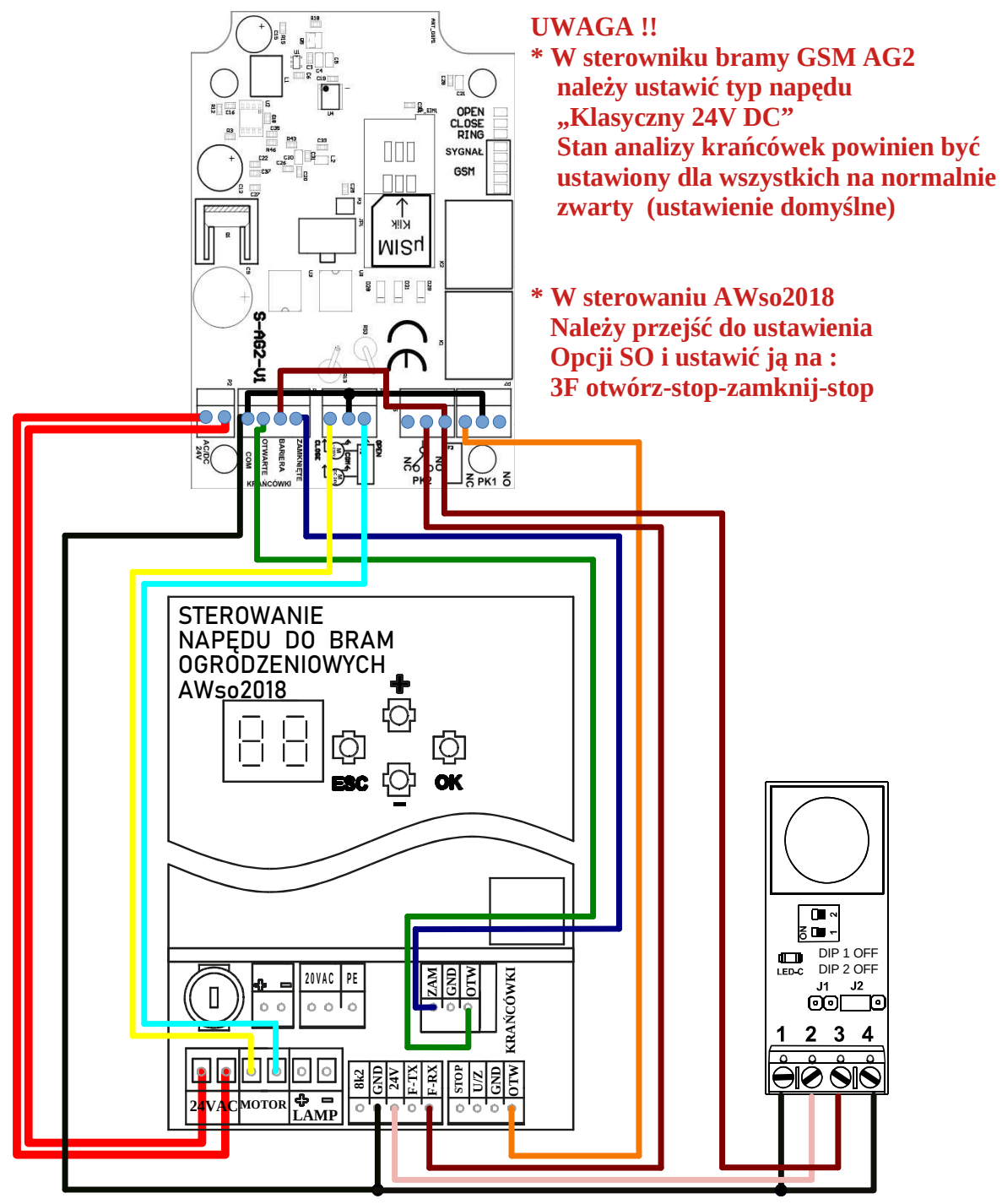

Rysunek 7

Dla tego napędu trzeba ustawić w sterowniku GSM:

- 1. 1234\$N\$3\$ ustalenie typu napędu Klasyczny 24V
- 2. 1234\$T3\$ ustalenie trybu pracy sterownika GSM na 3
- 3. 1234\$Z\$0\$0\$0\$ ustalenie stanu analizy pracy krańcówek i bariery na normalnie zwarty do GND
- 4. 1234\$P\$2\$ czas, na jaki brama ma być otwarta w milisekundach\$

Przykład - ustalenie czasu 15 sekund : 1234\$P\$2\$15000\$

W sterowaniu AWos2018 ustawiamy :

- 1. Opcję SO na 3F OTWÓRZ STOP ZAMKNIJ STOP
- 2. Automatyczne zamykanie bramy

<span id="page-28-0"></span>**4.4.2 Montaż sterownika bramy GSM AG2 pracującego w trybie 3 do napędu Wiśniowski ze sterowaniem ST2**

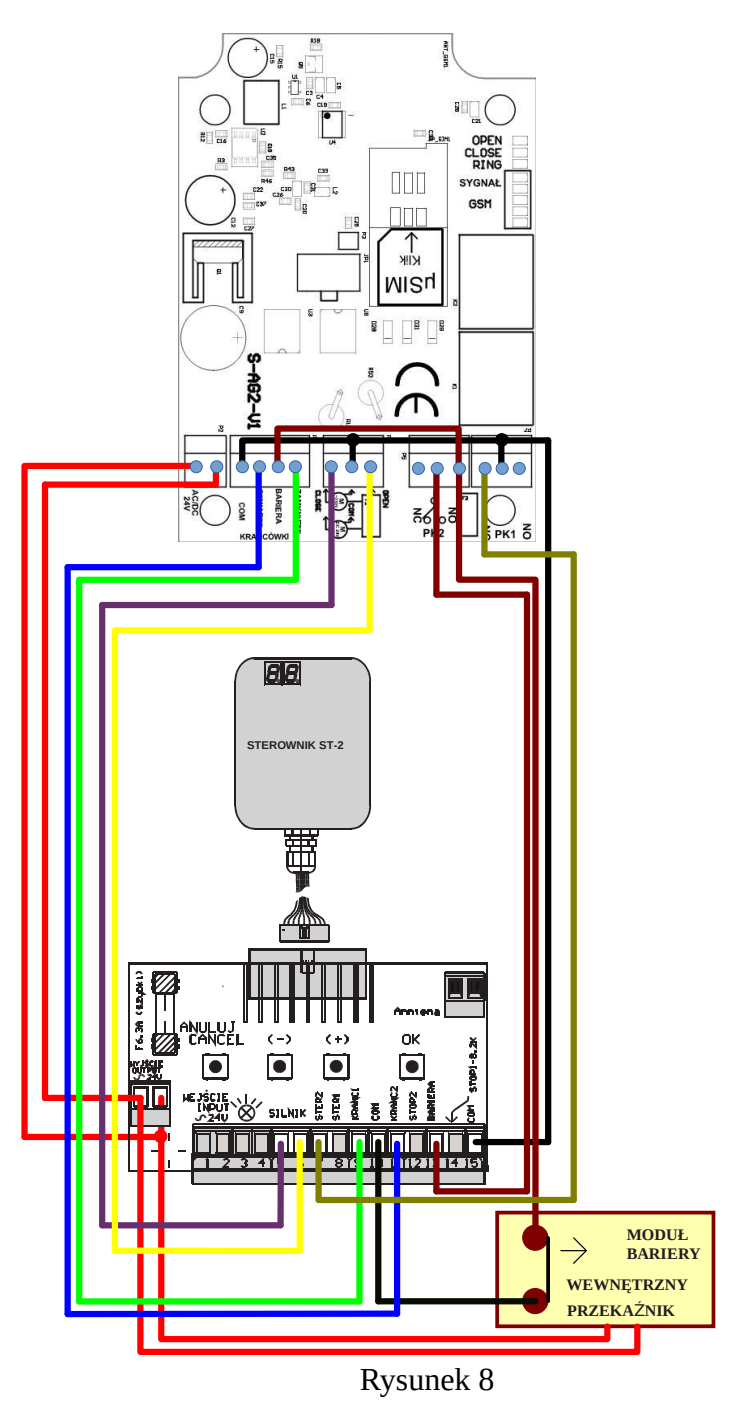

Dla tego napędu trzeba ustawić w sterowniku GSM:

- 1. 1234\$N\$1\$ ustalenie typu napędu Wiśniowski ST1 ST2
- 2. 1234\$T3\$ ustalenie trybu pracy sterownika GSM na 3
- 3.
- W przypadku, gdy do ustalenia pracy krańcówek służy przełącznik na słupku i moduł bariery gdy nie jest pobudzony zwiera wejście bariery do COM: 1234\$Z\$0\$0\$0\$

rozkaz ten oznacza ustalenie stanu analizy pracy krańcówek i bariery w sterowniku GSM na normalnie zwarty do COM

• W przypadku, gdy do ustalenia pracy krańcówek służy przełącznik na słupku i moduł bariery gdy nie jest pobudzony nie zwiera wejście bariery do COM:

## 1234\$Z\$0\$0\$1\$

rozkaz ten oznacza ustalenie stanu analizy pracy krańcówek na normalnie zwarty a bariery na normalnie rozwarty w sterowniku GSM

• W przypadku, gdy do ustalenia pracy krańcówek służą kontaktrony na słupku i moduł bariery gdy nie jest pobudzony zwiera wejście bariery do COM:

## 1234\$Z\$1\$1\$0\$

rozkaz ten oznacza ustalenie stanu analizy pracy krańcówek na normalnie rozwarty i bariery na normalnie zwarty do COM w sterowniku GSM

• W przypadku, gdy do ustalenia pracy krańcówek służą kontaktrony na słupku i moduł bariery gdy nie jest pobudzony nie zwiera wejście bariery do COM:

## 1234\$Z\$1\$1\$1\$

rozkaz ten oznacza ustalenie stanu analizy pracy krańcówek na normalnie rozwarty i bariery na normalnie rozwarty w sterowniku GSM

4. 1234\$P\$2\$ - czas, na jaki brama ma być otwarta w milisekundach\$

Przykład - ustalenie czasu 15 sekund : 1234\$P\$2\$15000\$

W sterowaniu ST2 ustawiamy :

1. Automatyczne zamykanie bramy

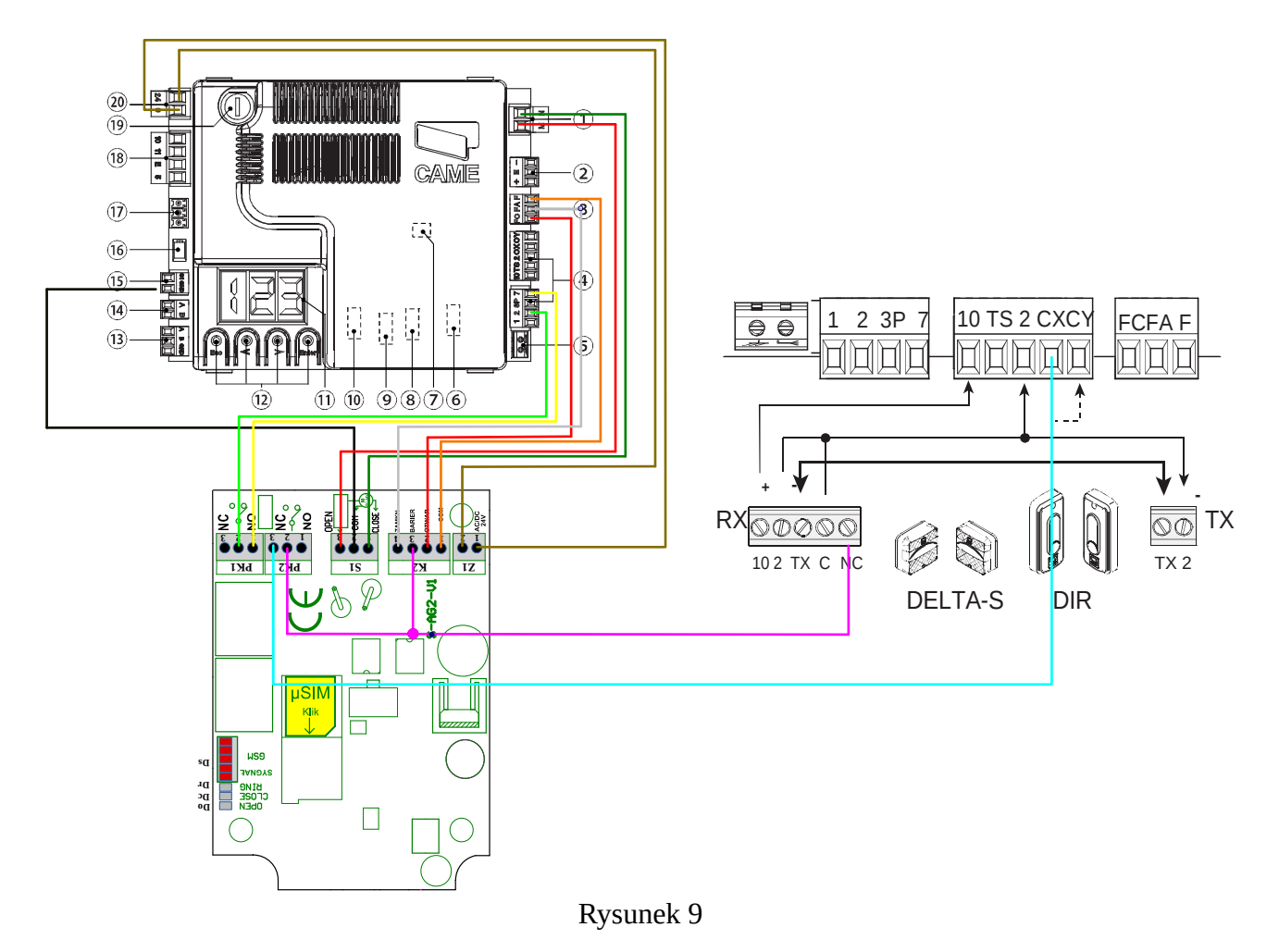

## <span id="page-30-0"></span>**4.4.3 Montaż sterownika bramy GSM AG2 pracującego w trybie 3 do CAME BXV**

Dla tego napędu trzeba ustawić w sterowniku GSM :

- 1. 1234\$N\$3\$ ustalenie typu napędu na Klasyczny 24V
- 2. 1234\$T3\$ ustalenie trybu pracy sterownika GSM na 3
- 3. 1234\$Z\$0\$0\$0\$ ustalenie stanu analizy pracy krańcówek i bariery na normalnie zwarty do GND
- 4. 1234\$P\$2\$ czas, na jaki brama ma być otwarta w milisekundach \$

Przykład - ustalenie czasu 15 sekund : 1234\$P\$2\$15000\$

W sterowaniu CAME BXV ustawiamy :

- 1. Automatyczne zamykanie bramy
- 2. Wejście 7 w złączu 4 musi być ustawione w BXV w trybie otwórz-stop-zamknij-stop (patrz funkcja F7)

Po podłączeniu całości uruchamiamy bramę pilotem i sprawdzamy, czy przy zamykaniu miga dioda CLOSE w sterowniku GSM, natomiast po zamknięciu (gdy działa krańcówka ZAMKNIĘCIA), czy dioda ta świeci na stałe. Sprawdzamy także, czy przy otwieraniu miga dioda OPEN i czy po otwarciu bramy (gdy działa krańcówka OTWARCIA) świeci się na stałe. W przypadku gdy diody migają odwrotnie, należy zamienić przewody (łączące BXV ze sterownikiem GSM) w złączu 1 BXV (zielony z czerwonym).

**4.4.4 Montaż sterownika bramy GSM AG2 pracującego w trybie 3 do sterownika bramy z napędem kondensatorowym 230V.**

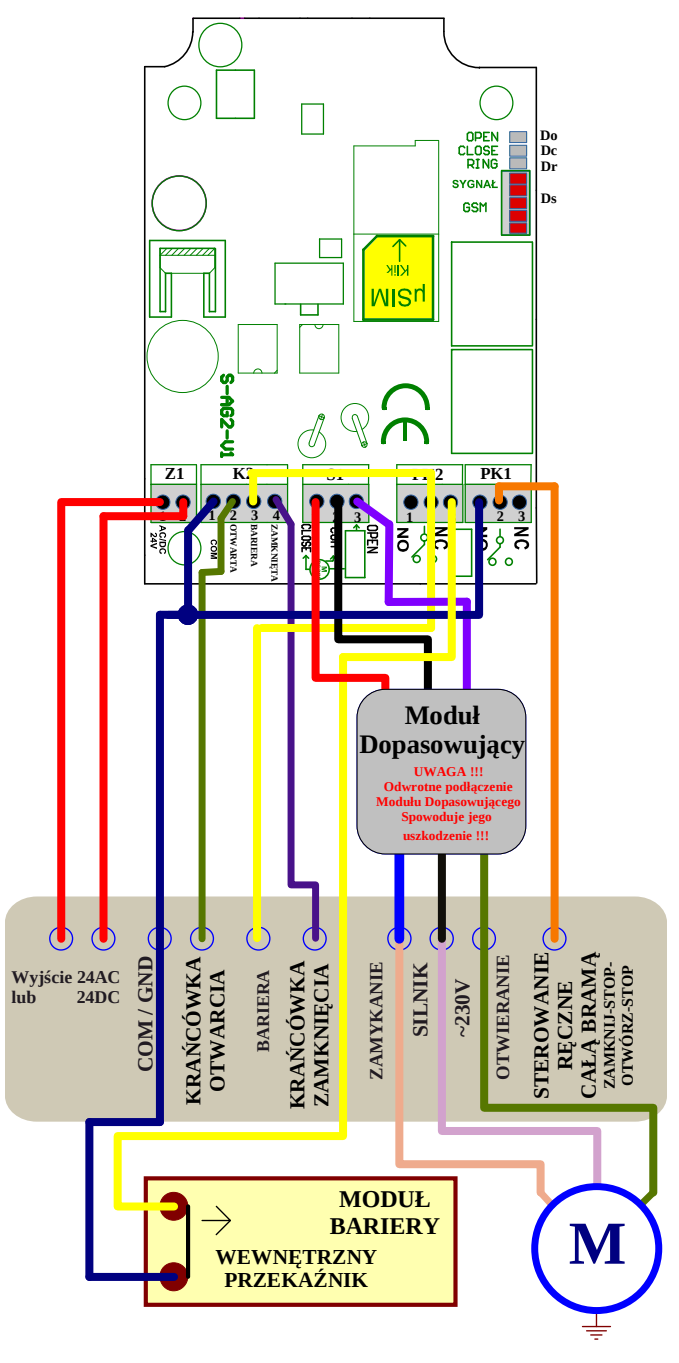

Rysunek 10

Założenie, jakie przyjęto dla tego schematu to:

- 1. Krańcówki otwarcia i zamknięcia pracują w trybie normalnie zwartym do COM/GND
- 2. Bariera pracuje w trybie normalnie zwartym do COM/GND
- 3. Sterowanie ręczne bramy pracuje w trybie ZAMKNIJ-STOP-OTWÓRZ-STOP i wejście to reaguje na podanie COM/GND
- 4. sterownik ma ustawione automatyczne zamykanie

Dla tego napędu trzeba ustawić w sterowniku GSM :

- 1. 1234\$N\$2\$ ustalenie typu napędu na Kondensatorowy 230V
- 2. 1234\$T3\$ ustalenie trybu pracy sterownika GSM na 3
- 3. 1234\$Z\$0\$0\$0\$ ustalenie stanu analizy pracy krańcówek i bariery na normalnie zwarty do **GND**
- 4. 1234\$P\$2\$ czas, na jaki brama ma być otwarta w milisekundach \$

Przykład - ustalenie czasu 15 sekund : 1234\$P\$2\$15000\$

## <span id="page-32-0"></span>**4.5 Tryb 4**

**Tryb 4 pracy sterownika bramy GSM AG2 przewidziany jest do sterowania otwieraniem pojedynczej bramy wjazdowej, której oryginalny sterownik wyposażony jest w wejście umożliwiające prace krokową OTWÓRZ-STOP-ZAMKNIJ-STOP (np. ST2 firmy Wiśniowski). W celu poprawnego sterowania otwieraniem bramy do sterownika należy podłączyć krańcówki, barierę i sterowanie SILNIKIEM. W tym trybie sterownik GSM tak steruje wejściem pracy krokowej, aby bez względu na stan, w jakim znajduje się brama, zawsze ją otworzyć. Do tego celu wykorzystuje przekaźnik PK1. Następnie po otwarciu całej bramy odpowiednio podłączony przekaźnik PK2 do wejścia bariery blokuje ją, a tym samym uniemożliwia zamknięcie bramy. Tak więc ustalając czas załączenia przekaźnika PK2, ustalamy czas, na jaki brama będzie otwarta za pomocą sterownika GSM. Po upływie czasu otwarcia bramy (załączenie PK2) sterownik GSM sam zamyka bramę załączając PK1, a tym samym pobudzając wejście pracy krokowej.**

**W tym trybie funkcja automatycznego zamykania bramy musi być wyłączona. Tryb ten jest przewidziany dla zastosowania w przypadku, gdy właściciel bramy chce korzystać ze sterowania pilotami bez włączonej funkcji automatycznego zamykania bramy.**

W tym celu trzeba najpierw wysłać do sterownika GSM komendę SMS :

**1234\$N\$cyfra od 0 do 3 ustalająca typ napędu bramy\$**

Aby ustawić ten tryb pracy sterownika GSM należy najpierw ustawić typ napędu z jakim sterownik będzie pracował.

Gdzie :

0 – typ napędu nieokreślony 1 – typ napędu Wiśniowski ST1 i ST2 2 – kondensatorowy 230V (dla tego typu potrzebna dodatkowa przejściówka dopasowująca)

3 – klasyczny 24V DC

Przykład - komenda ustalająca typ napędu Klasyczny 24V : 1234\$N\$3\$

#### W odpowiedzi sterownik przyśle SMS-a z potwierdzeniem wykonania rozkazu.

Dopiero po wybraniu typu napędu można ustawić Tryb 4 pracy sterownika wysyłając SMS-a:

#### **1234\$T\$4\$**

W tym trybie abonent dzwoniąc na numer karty SIM zainstalowanej w sterowniku GSM powoduje, że sterownik GSM po identyfikacji numeru osoby dzwoniącej i odnalezieniu go w pamięci *odrzuca połączenie* i zawsze otwiera całą bramy przez odpowiednie sterowanie PK1 (niezależnie od stanu w jakim znajduje się brama) podłączonym do ręcznego sterowania bramy. Po otwarciu bramy wysterowany jest PK2 podłączony do barier . Blokuje on barierę, przez co ustala czas otwarcia bramy. Po zaprogramowanym czasie PK2 zwalnia barierę i załącza PK1 w celu zamknięcia bramy.

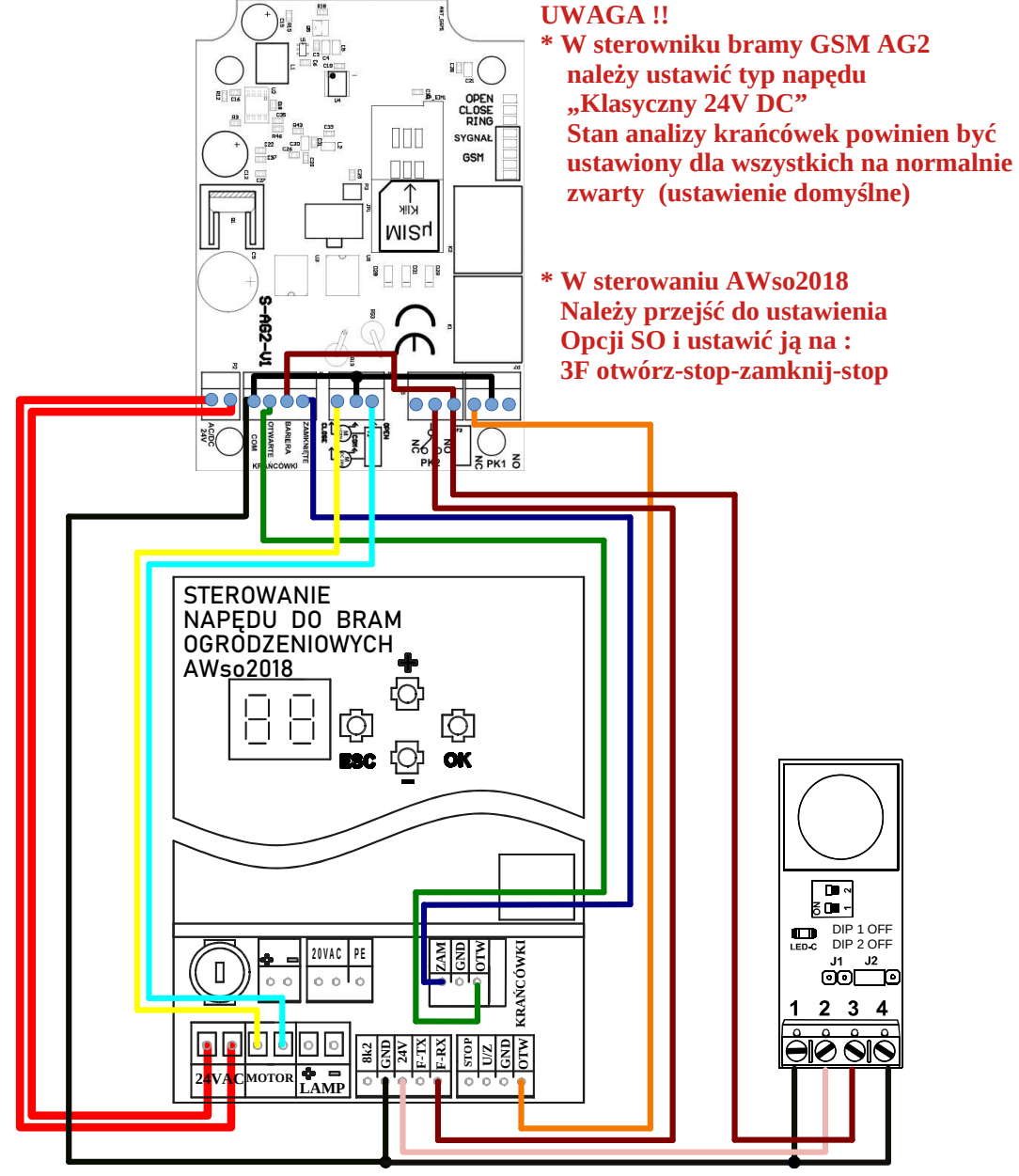

<span id="page-34-0"></span>**4.5.1 Montaż sterownika bramy GSM AG2 pracującego w trybie 4 do napędu AWso2018 ze sterowaniem ST3**

Rysunek 11

Dla tego napędu trzeba ustawić :

- 1. 1234\$N\$3\$ ustalenie typu napędu Klasyczny 24V
- 2. 1234\$T4\$ ustalenie trybu pracy sterownika GSM na 4
- 3. 1234\$Z\$0\$0\$0\$ ustalenie stanu analizy pracy krańcówek i bariery na normalnie zwarty do GND
- 4. 1234\$P\$2\$ czas, na jaki brama ma być otwarta w milisekundach \$

W sterowaniu AWos2018 ustawiamy :

- 1. Opcję SO na 3F OTWÓRZ STOP ZAMKNIJ STOP
- 2. Wyłączamy automatyczne zamykanie bramy

<span id="page-35-0"></span>**4.5.2 Montaż sterownika bramy GSM AG2 pracującego w trybie 4 do napędu Wiśniowski ze sterowaniem ST2**

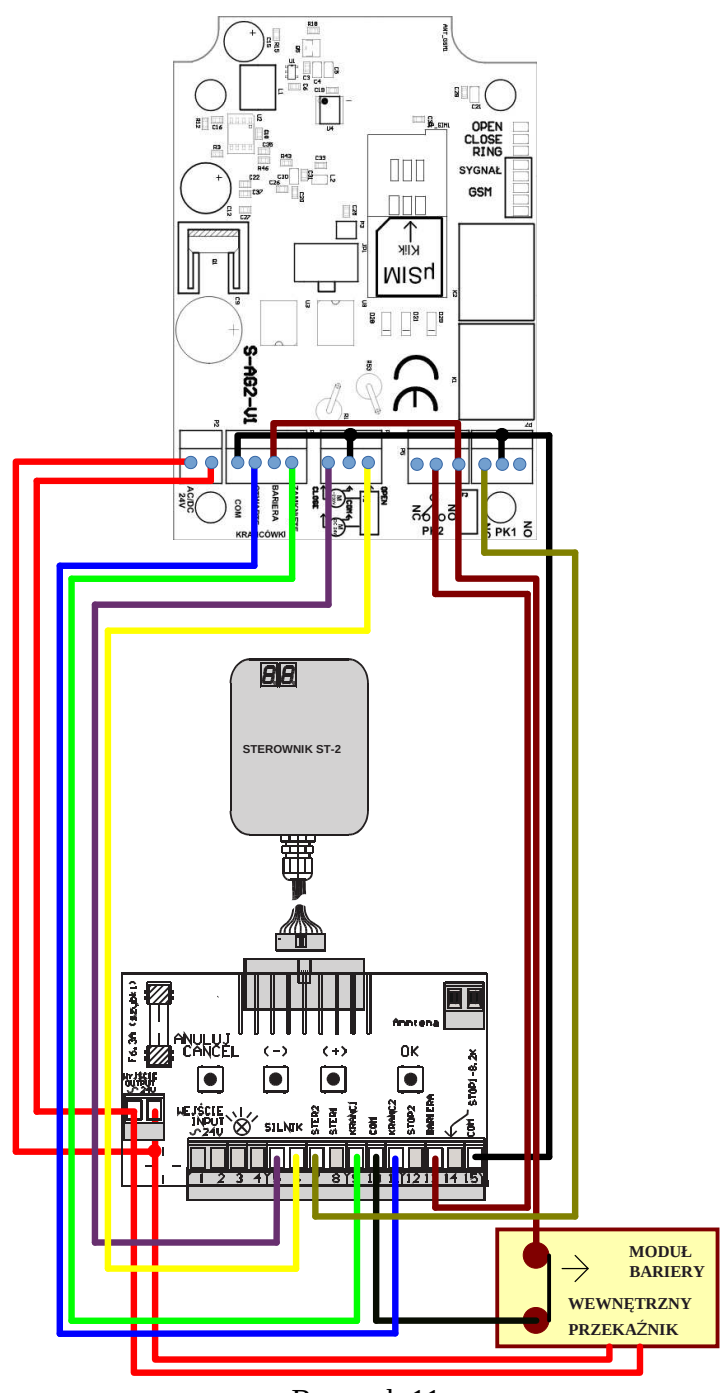

Rysunek 11

Dla tego napędu trzeba ustawić w sterowniku GSM:

agbgprojekt.pl Sterownik Bramy GSM AG2 V5 Instrukcja V2.1 37

- 1. 1234\$N\$1\$ ustalenie typu napędu Wiśniowski ST1 ST2
- 2. 1234\$T4\$ ustalenie trybu pracy sterownika GSM na 4
- 3.
- W przypadku, gdy do ustalenia pracy krańcówek służy przełącznik na słupku i moduł bariery gdy nie jest pobudzony zwiera wejście bariery do COM:

#### 1234\$Z\$0\$0\$0\$

rozkaz ten oznacza ustalenie stanu analizy pracy krańcówek i bariery w sterowniku GSM na normalnie zwarty do COM

• W przypadku, gdy do ustalenia pracy krańcówek służy przełącznik na słupku i moduł bariery gdy nie jest pobudzony nie zwiera wejście bariery do COM:

#### 1234\$Z\$0\$0\$1\$

rozkaz ten oznacza ustalenie stanu analizy pracy krańcówek na normalnie zwarty a bariery na normalnie rozwarty w sterowniku GSM

• W przypadku, gdy do ustalenia pracy krańcówek służą kontaktrony na słupku i moduł bariery gdy nie jest pobudzony zwiera wejście bariery do COM:

#### 1234\$Z\$1\$1\$0\$

rozkaz ten oznacza ustalenie stanu analizy pracy krańcówek na normalnie rozwarty i bariery na normalnie zwarty do COM w sterowniku GSM

• W przypadku, gdy do ustalenia pracy krańcówek służą kontaktrony na słupku i moduł bariery gdy nie jest pobudzony nie zwiera wejście bariery do COM:

## 1234\$Z\$1\$1\$1\$

rozkaz ten oznacza ustalenie stanu analizy pracy krańcówek na normalnie rozwarty i bariery na normalnie rozwarty w sterowniku GSM

4. 1234\$P\$2\$ – czas, na jaki brama ma być otwarta w milisekundach \$

Przykład - ustalenie czasu 15 sekund : 1234\$P\$2\$15000\$

W sterowaniu ST2 ustawiamy :

1. Wyłączamy automatyczne zamykanie bramy

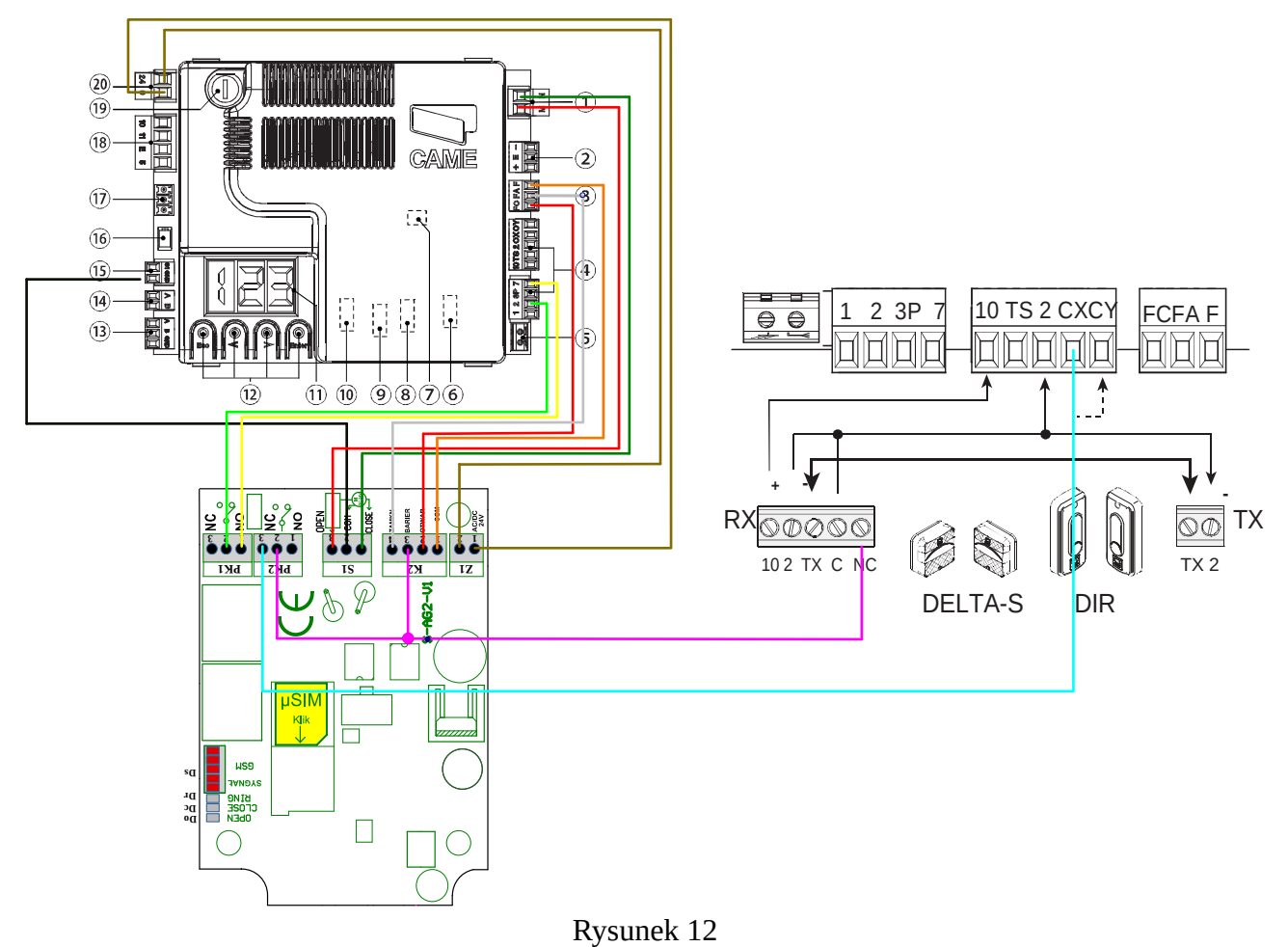

## <span id="page-37-0"></span>**4.5.3 Montaż sterownika bramy GSM AG2 pracującego w trybie 4 do CAME BXV**

Dla tego napędu trzeba ustawić w sterowniku GSM :

1. 1234\$N\$3\$ - ustalenie typu napędu na Klasyczny 24V

- 2. 1234\$T4\$ ustalenie trybu pracy sterownika GSM na 4
- 3. 1234\$Z\$0\$0\$0\$ ustalenie stanu analizy pracy krańcówek i bariery na normalnie zwarty do GND
- 4. 1234\$P\$2\$ czas, na jaki brama ma być otwarta w milisekundach \$

Przykład - ustalenie czasu 15 sekund : 1234\$P\$2\$15000\$

W sterowaniu CAME BXV ustawiamy :

- 1. Wyłączamy automatyczne zamykanie bramy
- 2. Wejście 7 w złączu 4 musi być ustawione w BXV w trybie otwórz-stop-zamknij-stop (patrz funkcja F7)

Po podłączeniu całości uruchamiamy bramę pilotem i sprawdzamy, czy przy zamykaniu miga dioda CLOSE w sterowniku GSM, natomiast po zamknięciu (gdy działa krańcówka ZAMKNIĘCIA), czy dioda ta świeci na stałe. Sprawdzamy także, czy przy otwieraniu miga dioda OPEN i czy po otwarciu bramy (gdy działa krańcówka OTWARCIA) świeci się na stałe. W przypadku, gdy diody migają odwrotnie należy zamienić przewody (łączące BXV ze sterownikiem GSM) w złączu 1 BXV (zielony z czerwonym).

**4.5.4 Montaż sterownika bramy GSM AG2 pracującego w trybie 4 do sterownika bramy z napędem kondensatorowym 230V.**

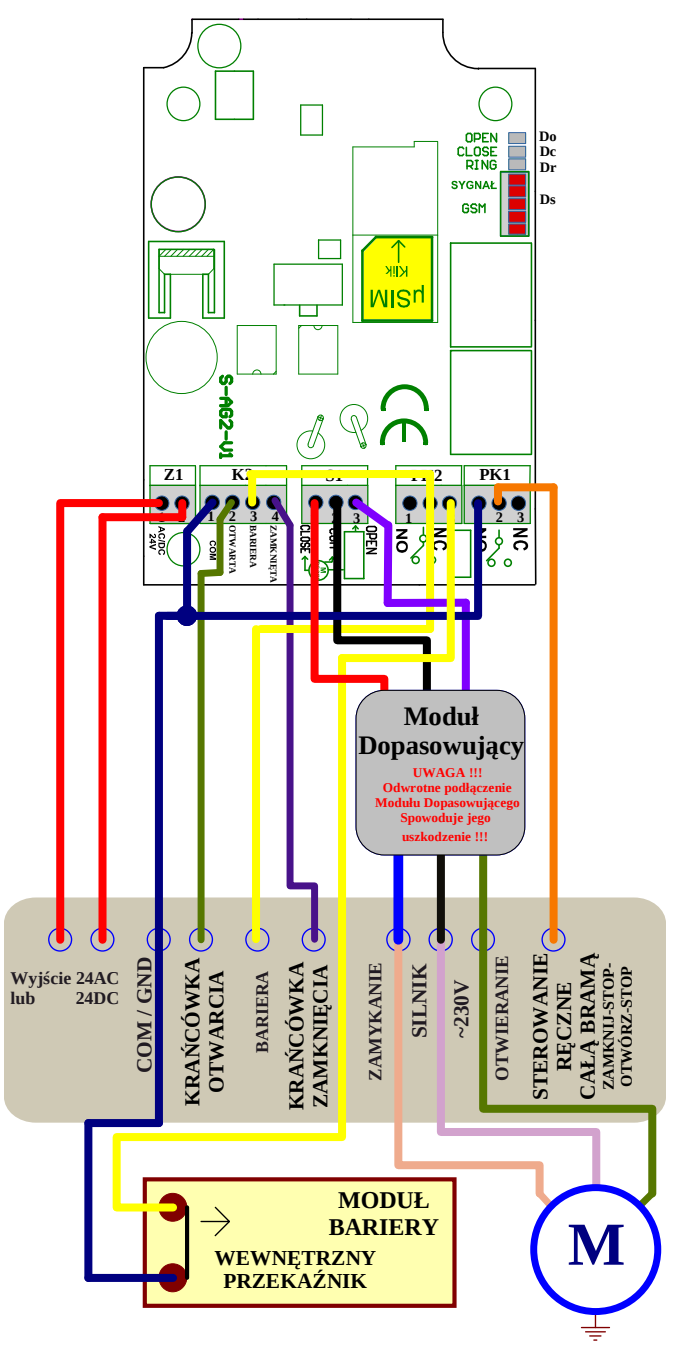

Rysunek 13

Założenie, jakie przyjęto dla tego schematu to:

- 1. Krańcówki otwarcia i zamknięcia pracują w trybie normalnie zwartym do COM/GND
- 2. Bariera pracuje w trybie normalnie zwartym do COM/GND
- 3. Sterowanie ręczne bramy pracuje w trybie ZAMKNIJ-STOP-OTWÓRZ-STOP i wejście to reaguje na podanie COM/GND
- 4. sterownik ma wyłączone automatyczne zamykanie

Dla tego napędu trzeba ustawić w sterowniku GSM :

- 1. 1234\$N\$2\$ ustalenie typu napędu na Kondensatorowy 230V
- 2. 1234\$T4\$ ustalenie trybu pracy sterownika GSM na 4
- 3. 1234\$Z\$0\$0\$0\$ ustalenie stanu analizy pracy krańcówek i bariery na normalnie zwarty do GND
- 4. 1234\$P\$2\$ czas na jaki brama ma być otwarta w milisekundach \$

Przykład - ustalenie czasu 15 sekund : 1234\$P\$2\$15000\$

## <span id="page-39-0"></span>**4.6 Tryb 5**

**Tryb 5 pracy sterownika bramy GSM AG2 przewidziany jest do sterowania otwieraniem pojedynczej bramy wjazdowej której oryginalny sterownik wyposażony jedynie w wejście umożliwiające prace krokową OTWÓRZ-STOP-ZAMKNIJ-STOP (np. ST2 firmy Wiśniowski). W celu poprawnego sterowania otwieraniem bramy do sterownika należy podłączyć krańcówki, barierę i sterowanie SILNIKIEM. W tym trybie sterownik GSM tak steruje wejściem pracy krokowej, aby bez względu na stan, w jakim znajduje się brama zawsze ją otworzyć. Do tego celu wykorzystuje przekaźnik PK1. Następnie po otwarciu całej bramy odpowiednio podłączony przekaźnik PK2 do wejścia bariery blokuje ją, a tym samym uniemożliwia zamknięcie bramy. Tak więc ustalając czas załączenia przekaźnika PK2 ustalamy czas, na jaki brama będzie otwarta za pomocą sterownika GSM. Po upływie czasu otwarcia bramy (załączenie PK2) sterownik GSM sam zamyka bramę załączając PK1, a tym samym pobudzając wejście pracy krokowej.**

**W tym trybie funkcja automatycznego zamykania bramy musi być wyłączona. Tryb ten jest przewidziany dla zastosowania w przypadku, gdy właściciel bramy chce korzystać ze sterowania pilotami bez włączonej funkcji automatycznego zamykania bramy.**

**Tryb ten różni się od trybu 4 tym, że możemy wydać sterownikowi GSM zamontowanemu w bramie wjazdowej dwa różne polecenia :**

- **pierwsze polecenie, aby sterownik otworzył, a potem zamknął tylko bramę wjazdową**
- **drugie polecenie, to aby sterownik otworzył, a potem zamknął bramę wjazdową oraz zadzwonił na numer karty SIM drugiego sterownika GSM AG2 zamontowanego w bramie garażowej co spowoduje jej otwarcie**

Aby ustawić ten tryb pracy sterownika GSM należy najpierw ustawić typ napędu z jakim sterownik będzie pracował.

#### W tym celu trzeba najpierw wysłać do sterownika GSM komendę SMS : **1234\$N\$cyfra od 0 do 3 ustalająca typ napędu bramy\$**

Gdzie :

0 – typ napędu nieokreślony 1 – typ napędu Wiśniowski ST1 i ST2 2 – kondensatorowy 230V (dla tego typu potrzebna dodatkowa przejściówka dopasowująca) 3 – klasyczny 24V DC

Przykład - komenda ustalająca typ napędu Klasyczny 24V : 1234\$N\$3\$

W odpowiedzi sterownik przyśle SMS-a z potwierdzeniem wykonania rozkazu.

Dopiero po wybraniu typu napędu można ustawić Tryb 5 pracy sterownika wysyłając SMS-a: **1234\$T\$5\$**

W tym trybie, jeżeli zaprogramowany (w pamięci sterownika GSM) abonent chce wydać pierwsze polecenie i otworzyć tylko bramę wjazdową, musi najpierw w kontaktach swojego telefonu stworzyć pozycję nazywając ją np. "Otwórz bramę" i przyporządkować do niej numer karty SIM zainstalowanej w sterowniku GSM rozszerzony o ,1,1.

Czyli, jeżeli przykładowy numer karty SIM w sterowniku GSM to +48604604604, to w kontakcie "Otwórz bramę" należy wpisać : **+48604604604,1,1** 

W niektórych telefonach (np. iPhone) przy definiowaniu nowego numeru w kontakcie pojawia się klawiatura, na której nie ma przecinka. W takim wypadku należy przytrzymać dłużej klawisz "+\*#", co spowoduje pojawienia się klawiatury z pozycją "pauza". Dotknięcie pozycji "pauza" spowoduje pojawienie się przecinka po wpisanym wcześniej numerze.

Po zdefiniowaniu powyżej opisanego kontaktu, jeżeli zadzwonimy za jego pomocą spowoduje to, że sterownik GSM w bramie wjazdowej odpowiednio sterując PK1 zawsze otworzy bramę. Następnie wysteruje PK2 i przez zablokowanie bariery wymusi jej otwarcie po czym pobudzi PK1, co spowoduje zamkniecie bramy wjazdowej.

W tym trybie, jeżeli zaprogramowany (w pamięci sterownika GSM) abonent chce wydać drugie polecenie i otworzyć bramę wjazdową oraz garaż musi najpierw w kontaktach swojego telefonu stworzyć pozycję nazywając ją np. "Otwórz bramę i garaż" i przyporządkować do niej numer karty SIM zainstalowanej w sterowniku GSM rozszerzony o ,2,2.

Czyli, jeżeli przykładowy numer karty SIM w sterowniku GSM to +48604604604, to w kontakcie "Otwórz bramę i garaż" należy wpisać : **+48604604604,2,2** 

Po zdefiniowaniu powyżej opisanego kontaktu, jeżeli zadzwonimy za jego pomocą spowoduje to, że sterownik GSM w bramie wjazdowej odpowiednio sterując PK1 zawsze otworzy bramę, a także zadzwoni na numer karty SIM drugiego sterownika GSM AG2 zainstalowanego w garażu, co spowoduje otwarcie bramy garażowej. Następnie wysteruje PK2 i przez zablokowanie bariery wymusi jej otwarcie po czym pobudzi PK1 co spowoduje zamkniecie bramy wjazdowej. Tak więc jednym poleceniem otwieramy dwie bramy.

Reakcja bramy wjazdowej na dzwonienie abonenta jest trochę wolniejsza niż w trybie 2. W tym wypadku sterownik GSM odbiera połączenie od abonenta i czeka do 4 sekund na otrzymanie cyfry 1 lub 2 wysyłanej automatycznie przez telefon abonenta. Po odebraniu cyfry sterownik GSM kończy połączenie.

## <span id="page-41-0"></span>**4.6.1 Montaż sterownika bramy GSM AG2 pracującego w trybie 5 do napędu AWso2018 ze sterowaniem ST3**

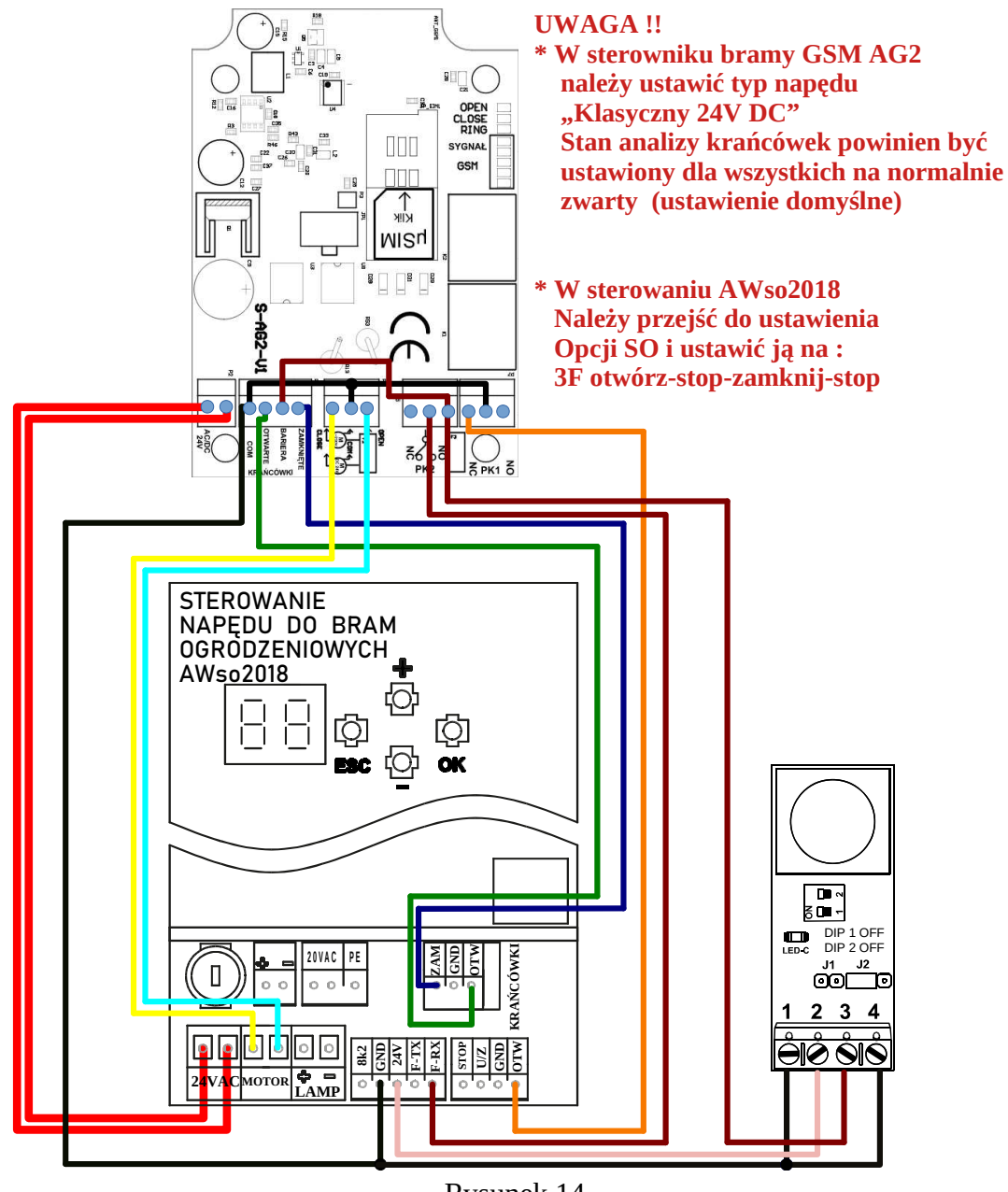

Rysunek 14

Dla tego napędu trzeba ustawić :

- 1. 1234\$N\$3\$ ustalenie typu napędu Klasyczny 24V
- 2. 1234\$T5\$ ustalenie trybu pracy sterownika GSM na 5
- 3. 1234\$Z\$0\$0\$0\$ ustalenie stanu analizy pracy krańcówek i bariery na normalnie zwarty do GND
- 4. 1234\$P\$2\$ czas, na jaki brama ma być otwarta w milisekundach \$

Przykład - ustalenie czasu 15 sekund : 1234\$P\$2\$15000\$

W sterowaniu AWos2018 ustawiamy :

- 1. Opcję SO na 3F OTWÓRZ STOP ZAMKNIJ STOP
- 2. Wyłączamy automatyczne zamykanie bramy

<span id="page-42-0"></span>**4.6.2 Montaż sterownika bramy GSM AG2 pracującego w trybie 5 do napędu Wiśniowski ze sterowaniem ST2**

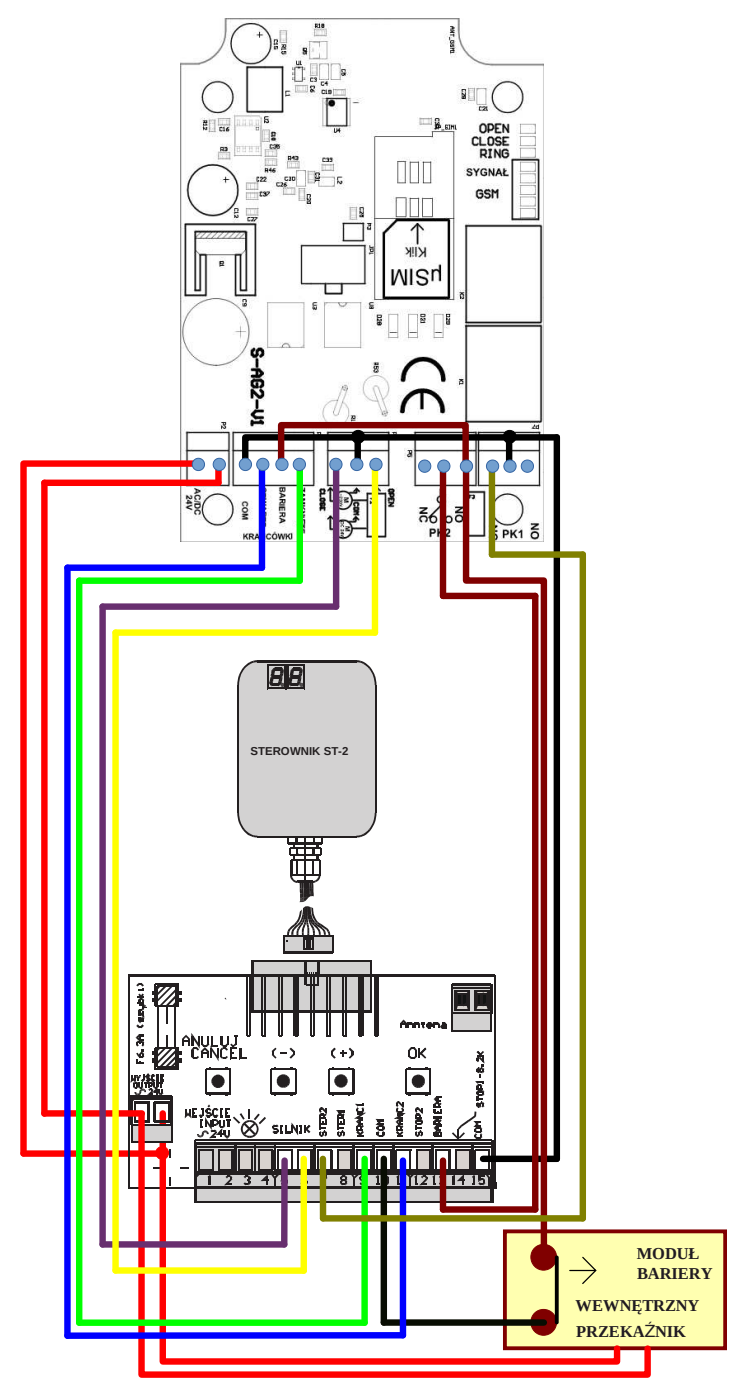

Rysunek 15

Dla tego napędu trzeba ustawić w sterowniku GSM:

- 1. 1234\$N\$1\$ ustalenie typu napędu Wiśniowski ST1 ST2
- 2. 1234\$T5\$ ustalenie trybu pracy sterownika GSM na 5
- 3.
- W przypadku, gdy do ustalenia pracy krańcówek służy przełącznik na słupku i moduł bariery gdy nie jest pobudzony zwiera wejście bariery do COM:

#### 1234\$Z\$0\$0\$0\$

rozkaz ten oznacza ustalenie stanu analizy pracy krańcówek i bariery w sterowniku GSM na normalnie zwarty do COM

• W przypadku, gdy do ustalenia pracy krańcówek służy przełącznik na słupku i moduł bariery gdy nie jest pobudzony nie zwiera wejście bariery do COM:

#### 1234\$Z\$0\$0\$1\$

rozkaz ten oznacza ustalenie stanu analizy pracy krańcówek na normalnie zwarty a bariery na normalnie rozwarty w sterowniku GSM

• W przypadku, gdy do ustalenia pracy krańcówek służą kontaktrony na słupku i moduł bariery gdy nie jest pobudzony zwiera wejście bariery do COM:

#### 1234\$Z\$1\$1\$0\$

rozkaz ten oznacza ustalenie stanu analizy pracy krańcówek na normalnie rozwarty i bariery na normalnie zwarty do COM w sterowniku GSM

• W przypadku, gdy do ustalenia pracy krańcówek służą kontaktrony na słupku i moduł bariery gdy nie jest pobudzony nie zwiera wejście bariery do COM:

#### 1234\$Z\$1\$1\$1\$

rozkaz ten oznacza ustalenie stanu analizy pracy krańcówek na normalnie rozwarty i bariery na normalnie rozwarty w sterowniku GSM

4. 1234\$P\$2\$ - czas, na jaki brama ma być otwarta w milisekundach \$

Przykład - ustalenie czasu 15 sekund : 1234\$P\$2\$15000\$

W sterowaniu ST2 ustawiamy :

1. Wyłączamy automatyczne zamykanie bramy

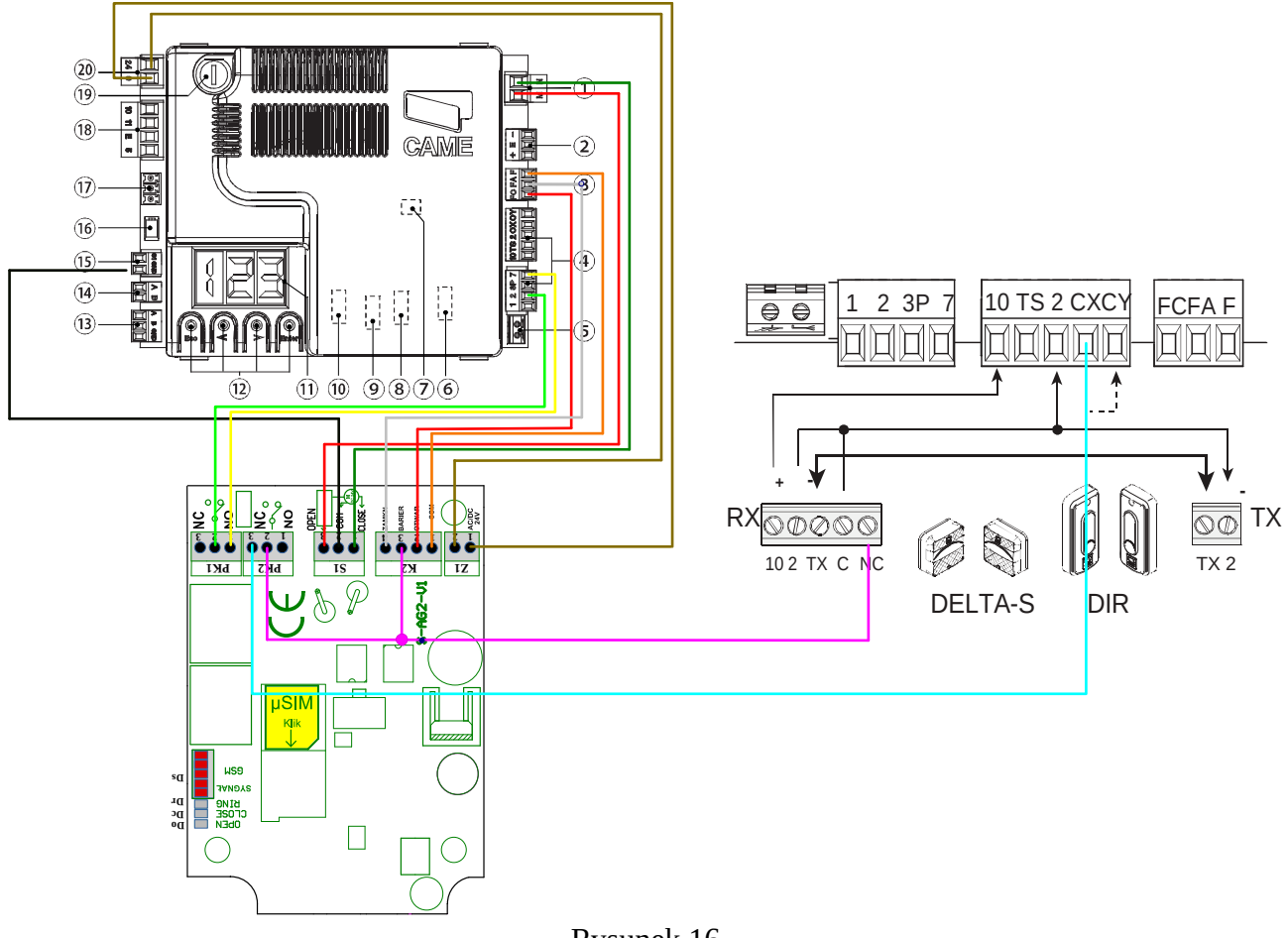

## <span id="page-44-0"></span>**4.6.3 Montaż sterownika bramy GSM AG2 pracującego w trybie 5 do CAME BXV**

Rysunek 16

Dla tego napędu trzeba ustawić w sterowniku GSM :

- 1. 1234\$N\$3\$ ustalenie typu napędu na Klasyczny 24V
- 2. 1234\$T5\$ ustalenie trybu pracy sterownika GSM na 5
- 3. 1234\$Z\$0\$0\$0\$ ustalenie stanu analizy pracy krańcówek i bariery na normalnie zwarty do GND
- 4. 1234\$P\$2\$ czas, na jaki brama ma być otwarta w milisekundach \$

Przykład - ustalenie czasu 15 sekund : 1234\$P\$2\$15000\$

W sterowaniu CAME BXV ustawiamy :

- 1. Wyłączamy automatyczne zamykanie bramy
- 2. Wejście 7 w złączu 4 musi być ustawione w BXV w trybie otwórz-stop-zamknij-stop (patrz funkcja F7)

Po podłączeniu całości uruchamiamy bramę pilotem i sprawdzamy, czy przy zamykaniu miga dioda CLOSE w sterowniku GSM, natomiast po zamknięciu (gdy działa krańcówka ZAMKNIĘCIA) czy dioda ta świeci na stałe. Sprawdzamy także, czy przy otwieraniu miga dioda OPEN i czy po otwarciu bramy (gdy działa krańcówka OTWARCIA) świeci się na stałe. W przypadku, gdy diody migają odwrotnie należy zamienić przewody (łączące BXV ze sterownikiem GSM) w złączu 1 BXV (zielony z czerwonym).

<span id="page-45-0"></span>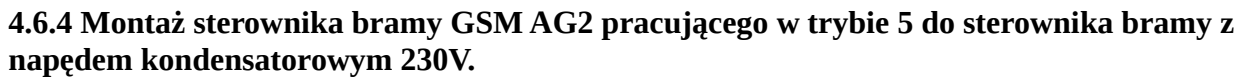

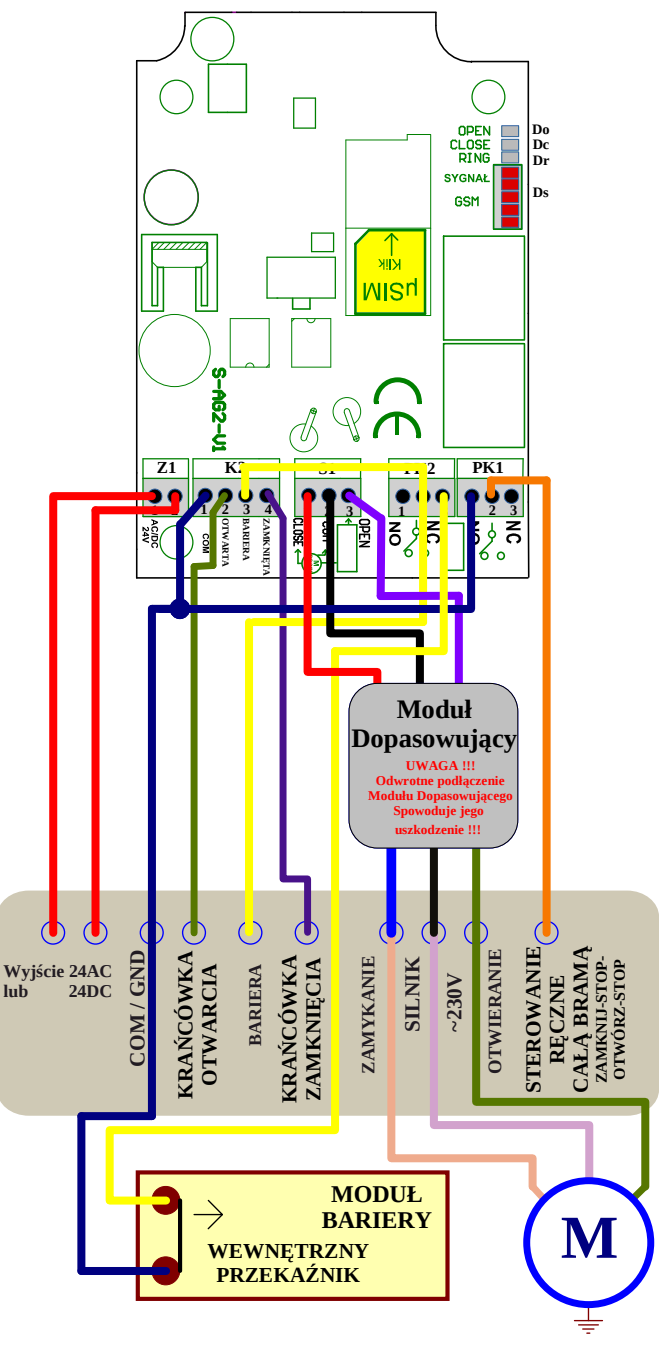

Rysunek 17

Założenie, jakie przyjęto dla tego schematu to :

- 1. Krańcówki otwarcia i zamknięcia pracują w trybie normalnie zwartym do COM/GND
- 2. Bariera pracuje w trybie normalnie zwartym do COM/GND
- 3. Sterowanie ręczne bramy pracuje w trybie ZAMKNIJ-STOP-OTWÓRZ-STOP i wejście to reaguje na podanie COM/GND
- 4. sterownik ma wyłączone automatyczne zamykanie

Dla tego napędu trzeba ustawić w sterowniku GSM :

- 1. 1234\$N\$2\$ ustalenie typu napędu na Kondensatorowy 230V
- 2. 1234\$T5\$ ustalenie trybu pracy sterownika GSM na 5
- 3. 1234\$Z\$0\$0\$0\$ ustalenie stanu analizy pracy krańcówek i bariery na normalnie zwarty do GND
- 4. 1234\$P\$2\$ czas, na jaki brama ma być otwarta w milisekundach \$

Przykład - ustalenie czasu 15 sekund : 1234\$P\$2\$15000\$

#### <span id="page-46-0"></span>**4.7 Tryb 6**

**Tryb 6 pracy sterownika bramy GSM AG2 przewidziany jest do sterowania otwieraniem podwójnej bramy (wjazdowej, wyjazdowej). Oryginalne sterowniki w tych bramach muszą być wyposażone w wejście umożliwiające ZAWSZE OTWIERANIE CAŁEJ BRAMY (bez względu na stan, w jakim brama się znajduje). Ponadto sterowniki bram muszą mieć ustawioną funkcję automatycznego zamykania. Czas, na jaki bramy zostają otwarte ustawiony jest w oryginalnych sterownikach bramy. Przekaźnik PK1 przyporządkowany jest do bramy wjazdowej, a PK2 do wyjazdowej.**

W tym trybie nie ustawiamy typu napędu, z jakim sterownik będzie pracował, gdyż nie analizujemy pracy bramy i dlatego nie ma to znaczenia, do jakiego napędu się podłączamy.

Aby ustawić Tryb 6 pracy sterownika należy wysyłać SMS-a:

#### **1234\$T\$6\$**

W tym trybie, jeżeli zaprogramowany (w pamięci sterownika GSM) abonent chce otworzyć bramę wjazdową, musi najpierw w kontaktach swojego telefonu stworzyć pozycję nazywając ją np. "Brama wjazdowa" i przyporządkować do niej numer karty SIM zainstalowanej w sterowniku GSM rozszerzony o ,1,1.

Czyli, jeżeli przykładowy numer karty SIM w sterowniku GSM to +48604604604 to w kontakcie "Brama wjazdowa" należy wpisać : **+48604604604,1,1** 

W niektórych telefonach (np. iPhone) przy definiowaniu nowego numeru w kontakcie pojawia się klawiatura, na której nie ma przecinka. W takim wypadku należy przytrzymać dłużej klawisz "+\*#", co spowoduje pojawienia się klawiatury z pozycją "pauza". Dotknięcie pozycji "pauza" spowoduje pojawienie się przecinka po wpisanym wcześniej numerze.

Po zdefiniowaniu powyżej opisanego kontaktu, jeżeli zadzwonimy za jego pomocą spowoduje to, że sterownik GSM sterując PK1 otworzy bramę wjazdową. Za czas otwarcia bramy wjazdowej i jej zamknięcie odpowiedzialny jest jej oryginalny sterownik.

W tym trybie, jeżeli zaprogramowany (w pamięci sterownika GSM) abonent chce otworzyć bramę wyjazdową, musi najpierw w kontaktach swojego telefonu stworzyć pozycję nazywając ją np. "Brama wyjazdowa" i przyporządkować do niej numer karty SIM zainstalowanej w sterowniku GSM rozszerzony o ,2,2.

Czyli, jeżeli przykładowy numer karty SIM w sterowniku GSM to +48604604604 to w kontakcie "Brama wyjazdowa" należy wpisać : **+48604604604,2,2** 

Po zdefiniowaniu powyżej opisanego kontaktu, jeżeli zadzwonimy za jego pomocą spowoduje to, że sterownik GSM sterując PK2 otworzy bramę wyjazdową.

<span id="page-47-0"></span>**2.7.1 Montaż sterownika bramy GSM AG2 w trybie 6 współpracującego ze sterownikami bram wjazdowej i wyjazdowej.**

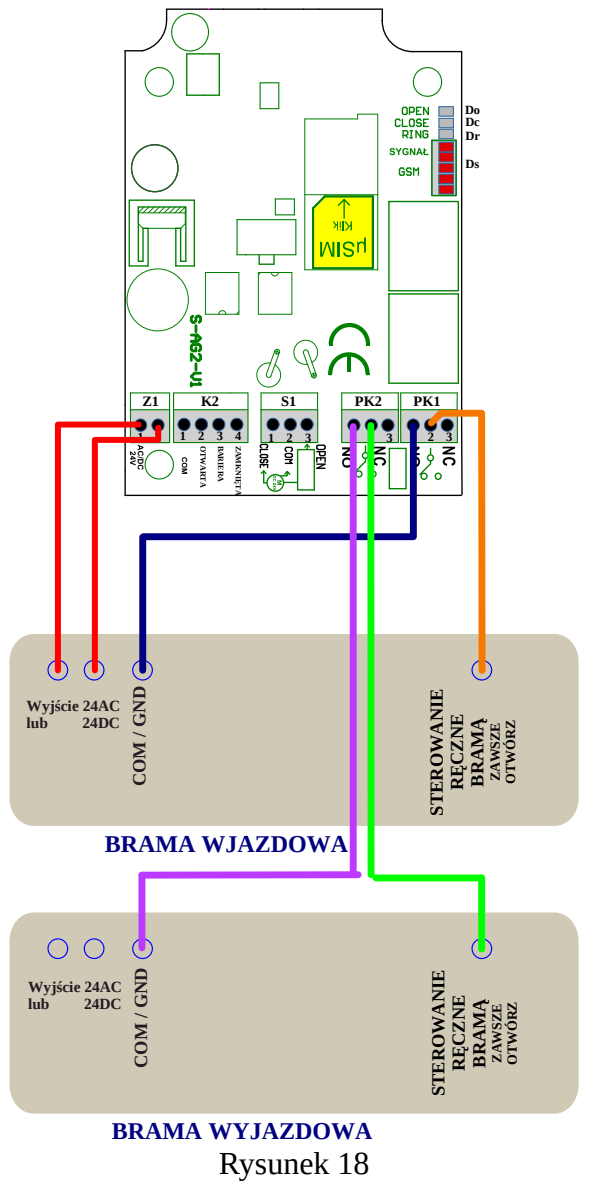

Założenie jakie przyjęto dla tego schematu to:

- 1. Sterowanie ręczne bramy pracuje w trybie ZAWSZE OTWÓRZ i wejście to reaguje na podanie COM/GND
- 2. sterownik bramy ma włączone automatyczne zamykanie

Dla tego napędu trzeba ustawić w sterowniku GSM :

- 1. 1234\$T6\$ ustalenie trybu pracy sterownika GSM na 6
- 2. 1234\$P\$1\$ czas załączenia PK1\$

Przykład - ustalenie czasu 2 sekundy : 1234\$P\$1\$2000\$

3. 1234\$P\$2\$ - czas załączenia PK2\$

Przykład - ustalenie czasu 2 sekundy : 1234\$P\$2\$2000\$

#### <span id="page-48-0"></span>**4.8 Tryb 7**

**Tryb 7 pracy sterownika bramy GSM AG2 przewidziany jest do sterowania otwieraniem podwójnej bramy (wjazdowej, wjazdowej+garaż, wyjazdowej). Oryginalne sterowniki w tych bramach muszą być wyposażone w wejście umożliwiające ZAWSZE OTWIERANIE CAŁEJ BRAMY (bez względu na stan w jakim brama się znajduje). Ponadto sterowniki bram muszą mieć ustawioną funkcję automatycznego zamykania. Czas, na jaki bramy zostają otwarte ustawiony jest w oryginalnych sterownikach bramy. Przekaźnik PK1 przyporządkowany jest do bramy wjazdowej, a PK2 do wyjazdowej.**

W tym trybie nie ustawiamy typu napędu, z jakim sterownik będzie pracował, gdyż nie analizujemy pracy bramy i dlatego nie ma to znaczenia, do jakiego napędu się podłączamy. Aby ustawić Tryb 7 pracy sterownika należy wysyłać SMS-a: 1234\$T\$7\$

W tym trybie, jeżeli zaprogramowany (w pamięci sterownika GSM) abonent chce otworzyć bramę wjazdową, musi najpierw w kontaktach swojego telefonu stworzyć pozycję nazywając ją np. "Brama wjazdowa" i przyporządkować do niej numer karty SIM zainstalowanej w sterowniku GSM rozszerzony o ,1,1.

Czyli, jeżeli przykładowy numer karty SIM w sterowniku GSM to +48604604604, to w kontakcie "Brama wjazdowa" należy wpisać : **+48604604604,1,1** 

W niektórych telefonach (np. iPhone) przy definiowaniu nowego numeru w kontakcie pojawia się klawiatura, na której nie ma przecinka. W takim wypadku należy przytrzymać dłużej klawisz "<sup>+\*#"</sup>, co spowoduje pojawienia się klawiatury z pozycją "pauza". Dotknięcie pozycji "pauza" spowoduje pojawienie się przecinka po wpisanym wcześniej numerze.

Po zdefiniowaniu powyżej opisanego kontaktu, jeżeli zadzwonimy za jego pomocą spowoduje to, że sterownik GSM sterując PK1 otworzy bramę wjazdową. Za czas otwarcia bramy wjazdowej i jej zamknięcie odpowiedzialny jest jej oryginalny sterownik.

W tym trybie, jeżeli zaprogramowany (w pamięci sterownika GSM) abonent chce otworzyć bramę wyjazdową, musi najpierw w kontaktach swojego telefonu stworzyć pozycję nazywając ją np., "Brama wyjazdowa" i przyporządkować do niej numer karty SIM zainstalowanej w sterowniku GSM rozszerzony o ,2,2.

Czyli, jeżeli przykładowy numer karty SIM w sterowniku GSM to +48604604604, to w kontakcie "Brama wyjazdowa" należy wpisać : **+48604604604,2,2** 

Po zdefiniowaniu powyżej opisanego kontaktu, jeżeli zadzwonimy za jego pomocą spowoduje to, że sterownik GSM sterując PK2 otworzy bramę wyjazdową.

W tym trybie, jeżeli zaprogramowany (w pamięci sterownika GSM) abonent chce otworzyć bramę wjazdową i garaż, musi najpierw w kontaktach swojego telefonu stworzyć pozycję nazywając ją np. "Brama wjazdowa i garaż" i przyporządkować do niej numer karty SIM zainstalowanej w sterowniku GSM rozszerzony o ,3,3.

Czyli, jeżeli przykładowy numer karty SIM w sterowniku GSM to +48604604604, to w kontakcie "Brama wjazdowa i garaż" należy wpisać : **+48604604604,3,3** 

Po zdefiniowaniu powyżej opisanego kontaktu, jeżeli zadzwonimy za jego pomocą spowoduje to, że sterownik GSM sterując PK1 otworzy bramę wjazdową, a także zadzwoni na numer karty SIM drugiego sterownika GSM AG2 zainstalowanego w garażu, co spowoduje otwarcie bramy garażowej.

<span id="page-50-0"></span>**4.8.1 Montaż sterownika bramy GSM AG2 w trybie 7 współpracującego ze sterownikami bram wjazdowej i wyjazdowej.**

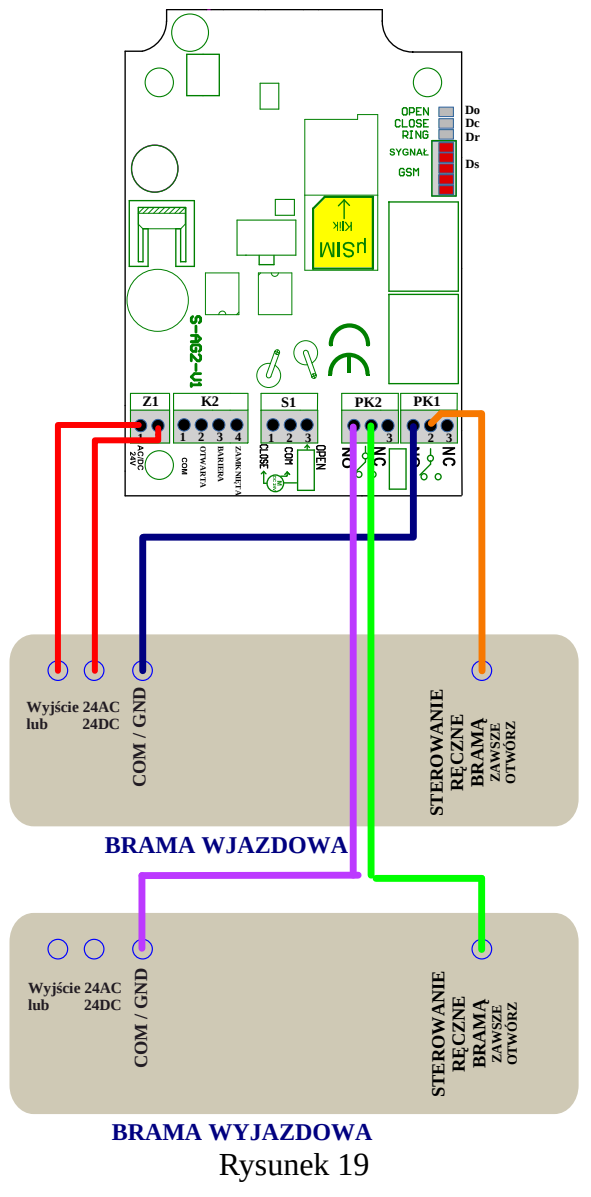

Założenie jakie przyjęto dla tego schematu to :

- 1. Sterowanie ręczne bramy pracuje w trybie ZAWSZE OTWÓRZ i wejście to reaguje na podanie COM/GND
- 2. sterownik bramy ma włączone automatyczne zamykanie

Dla tego napędu trzeba ustawić w sterowniku GSM :

- 1. 1234\$T7\$ ustalenie trybu pracy sterownika GSM na 7
- 2. 1234\$P\$1\$ czas załączenia PK1\$

Przykład - ustalenie czasu 2 sekundy : 1234\$P\$1\$2000\$

3. 1234\$P\$2\$ - czas załączenia PK2\$

Przykład - ustalenie czasu 2 sekundy : 1234\$P\$2\$2000\$

#### <span id="page-51-0"></span>**4.9 Tryb 8**

**Tryb 8 pracy sterownika bramy GSM AG2 przewidziany jest do sterowania otwieraniem podwójnej bramy (wjazdowej , wyjazdowej, wyjazdowej + garaż). Oryginalne sterowniki w tych bramach muszą być wyposażone w wejście umożliwiające ZAWSZE OTWIERANIE CAŁEJ BRAMY (bez względu na stan, w jakim brama się znajduje). Ponadto sterowniki bram muszą mieć ustawioną funkcję automatycznego zamykania. Czas, na jaki bramy zostają otwarte ustawiony jest w oryginalnych sterownikach bramy. Przekaźnik PK1 przyporządkowany jest do bramy wjazdowej, a PK2 do wyjazdowej.**

W tym trybie nie ustawiamy typu napędu, z jakim sterownik będzie pracował, gdyż nie analizujemy pracy bramy i dlatego nie ma to znaczenia, do jakiego napędu się podłączamy.

Aby ustawić Tryb 8 pracy sterownika należy wysyłać SMS-a:

1234\$T\$8\$

W tym trybie, jeżeli zaprogramowany (w pamięci sterownika GSM) abonent chce otworzyć bramę wjazdową, musi najpierw w kontaktach swojego telefonu stworzyć pozycję nazywając ją np. "Brama wjazdowa" i przyporządkować do niej numer karty SIM zainstalowanej w sterowniku GSM rozszerzony o ,1,1.

Czyli, jeżeli przykładowy numer karty SIM w sterowniku GSM to +48604604604, to w kontakcie "Brama wjazdowa" należy wpisać : **+48604604604,1,1** 

W niektórych telefonach (np. iPhone) przy definiowaniu nowego numeru w kontakcie pojawia się klawiatura, na której nie ma przecinka. W takim wypadku należy przytrzymać dłużej klawisz "+\*#", co spowoduje pojawienia się klawiatury z pozycją "pauza". Dotknięcie pozycji "pauza" spowoduje pojawienie się przecinka po wpisanym wcześniej numerze.

Po zdefiniowaniu powyżej opisanego kontaktu, jeżeli zadzwonimy za jego pomocą spowoduje to, że sterownik GSM sterując PK1 otworzy bramę wjazdową. Za czas otwarcia bramy wjazdowej i jej zamknięcie odpowiedzialny jest jej oryginalny sterownik.

W tym trybie jeżeli zaprogramowany (w pamięci sterownika GSM) abonent chce otworzyć bramę wyjazdową, musi najpierw w kontaktach swojego telefonu stworzyć pozycję nazywając ją np. "Brama wyjazdowa" i przyporządkować do niej numer karty SIM zainstalowanej w sterowniku GSM rozszerzony o ,2,2.

agbgprojekt.pl Sterownik Bramy GSM AG2 V5 Instrukcja V2.1 53

Czyli, jeżeli przykładowy numer karty SIM w sterowniku GSM to +48604604604, to w kontakcie "Brama wyjazdowa" należy wpisać : **+48604604604,2,2** 

Po zdefiniowaniu powyżej opisanego kontaktu, jeżeli zadzwonimy za jego pomocą spowoduje to, że sterownik GSM sterując PK2 otworzy bramę wyjazdową.

W tym trybie jeżeli zaprogramowany (w pamięci sterownika GSM) abonent chce otworzyć bramę wyjazdową i garaż musi najpierw w kontaktach swojego telefonu stworzyć pozycję nazywając ją np. "Brama wyjazdowa i garaż" i przyporządkować do niej numer karty SIM zainstalowanej w sterowniku GSM rozszerzony o ,3,3.

Czyli, jeżeli przykładowy numer karty SIM w sterowniku GSM to +48604604604, to w kontakcie "Brama wjazdowa i garaż" należy wpisać : **+48604604604,3,3** 

Po zdefiniowaniu powyżej opisanego kontaktu, jeżeli zadzwonimy za jego pomocą spowoduje to, że sterownik GSM sterując PK2 otworzy bramę wyjazdową, a także zadzwoni na numer karty SIM drugiego sterownika GSM AG2 zainstalowanego w garażu, co spowoduje otwarcie bramy garażowej.

<span id="page-52-0"></span>**4.9.1 Montaż sterownika bramy GSM AG2 w trybie 8 współpracującego ze sterownikami bram wjazdowej i wyjazdowej.**

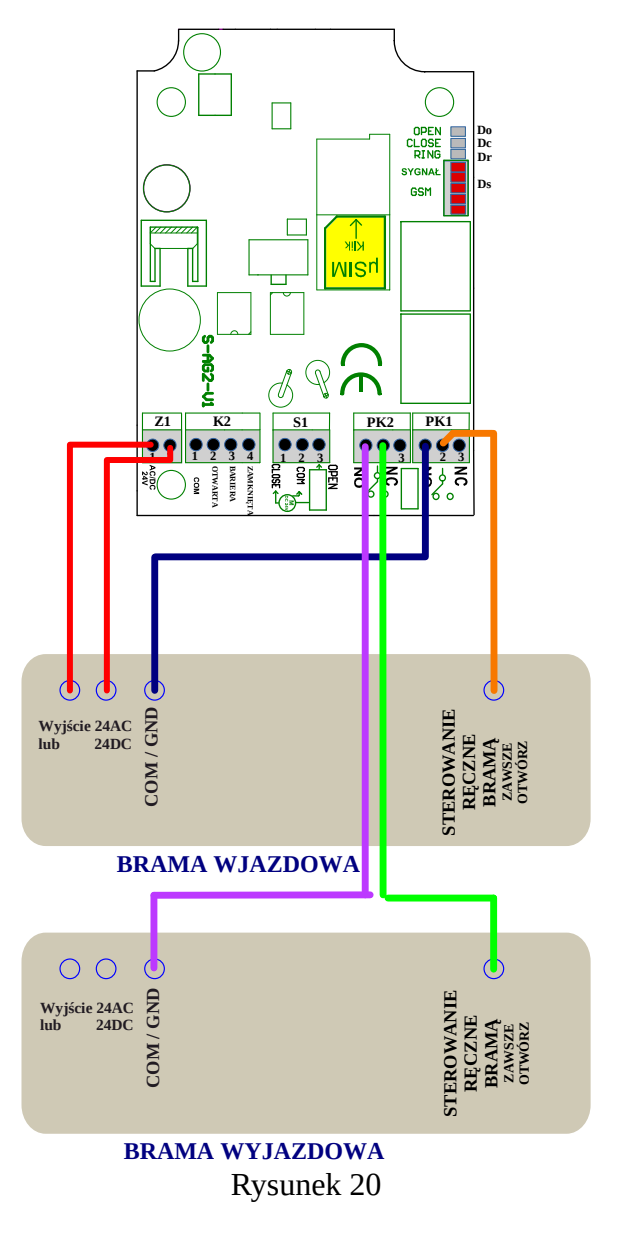

Założenie jakie przyjęto dla tego schematu to:

- 1. Sterowanie ręczne bramy pracuje w trybie ZAWSZE OTWÓRZ i wejście to reaguje na podanie COM/GND
- 2. sterownik bramy ma włączone automatyczne zamykanie

Dla tego napędu trzeba ustawić w sterowniku GSM:

- 1. 1234\$T8\$ ustalenie trybu pracy sterownika GSM na 8
- 2. 1234\$P\$1\$ czs załączenia PK1\$

Przykład - ustalenie czasu 2 sekundy : 1234\$P\$1\$2000\$

3. 1234\$P\$2\$ - czas załączenia PK2\$

Przykład - ustalenie czasu 2 sekundy : 1234\$P\$2\$2000\$

#### <span id="page-54-0"></span>**5. Definicja i programowanie abonentów uprawnionych do otwierania bramy**

Programowanie abonentów, czyli osób uprawnionych do otwierania bramy, można dokonać w sposób automatyczny lub ręczny.

Sposób automatyczny polega na tym, że przekazujemy abonentom numer telefonicznej karty SIM zainstalowanej w bramie i uruchamiamy funkcję automatycznego programowania abonentów, poprzez podanie w minutach, ile czasu funkcja ta będzie aktywna. W czasie ,gdy funkcja ta jest aktywna, każdy abonent, który zadzwoni na numer bramy aby ją otworzyć, zostaje automatycznie wprogramowany do pamięci sterownika. Fakt ten jest potwierdzany przez wysłaniem informacyjnego SMS do abonenta. Po upływie czasu automatycznego programowania abonentów, jeżeli zadzwoni osoba nie zaprogramowana już w sterowniku, to jej połączenie zostanie odrzucone beż żadnej reakcji ze strony sterownika. O upływie czasu automatycznego programowania powiadamiany jest pierwszy użytkownik za pomocą SMS.

Komenda, jaką należy wysłać do sterownika w celu uruchomienia funkcji automatycznego programowania abonentów na określony czas jest następująca:

#### **1234\$K\$Czas automatycznego programowania abonentów w minutach\$**

Przykład - komenda ustawiająca czas programowania abonentów na 1000 minut :

#### 1234\$K\$1000\$

#### W odpowiedzi sterownik przyśle SMS-a z potwierdzeniem wykonania rozkazu.

Sposób ręczny programowania abonenta polega na wysłaniu do sterownika odpowiedniej komendy SMS z podaniem numeru telefonu abonenta, który ma być uprawniony do otwierania bramy.

Rozkaz SMS ręcznego programowanie numeru abonenta do pamięci sterownika

## **1234\$A\$P\$+48Numer abonenta\$**

Przykład - komenda programująca numer abonenta +48300200100: 1234\$A\$P\$+48300200100\$

W odpowiedzi sterownik przyśle SMS z potwierdzeniem wykonania rozkazu z podaniem, na jakie miejsce w pamięci został wprogramowany abonent.

## **Szczegółowy spis wszystkich komend programujących sterownik został podany w punkcie 5. " Programowanie sterownika GSM".**

## <span id="page-55-0"></span>**6. Definicja użytkownika sterownika GSM.**

Na numer telefonu użytkownika może być wysyłana informacja w formie SMS o każdorazowym otwarciu bramy przez zaprogramowanego w sterowniku abonenta. Ponadto na numer pierwszego użytkownika wysyłany jest komunikat o zakończeniu czasu automatycznego programowania abonentów. W przypadku gdy zainstalujemy w sterowniku bezabonamentową kartę SIM i ustawimy funkcję ustalania przez sterownik stanu środków na karcie SIM i czasu, do jakiego ważna jest ta karta, to informacja ta będzie wysyłana do pierwszego użytkownika. Na numer pierwszego użytkownika sterownik wysyła także komunikat SMS o zaniku sygnału GSM (słaby zasięg) z podaniem godziny. Jeżeli komunikat ten będzie się powtarzać oznacza to, że trzeba poprawić montaż anteny GSM. Ponadto pierwszy użytkownik może także zmienić kod zabezpieczający programowanie sterownika IKU (fabrycznie 1234). Sposób, jak zaprogramować użytkownika podany jest poniżej w punkcie 6. " Programowanie sterownika GSM".

## <span id="page-55-2"></span>**7. Programowanie sterownika GSM.**

Poniżej opisane są komendy SMS wysyłane do sterownika bramy programujące go.

#### <span id="page-55-1"></span>**7.1 Ustalanie typu napędu bramy**

**W przypadku gdy chcemy, aby sterownik analizował pracę bramy (Tryby pracy 2,3,4,5) najpierw trzeba ustawić, z jakim typem napędu ma on współpracować. Do wyboru mamy następujące typy napędu :**

- **1. Wiśniowski ST1 i ST2**
- 2. **Kondensatorowy 230V (potrzebny moduł dopasowujący)**
- **3. Klasyczny 24V DC**

#### **Komenda, która ustawia typ napędu bramy ma postać**

#### **1234\$N\$cyfra od 0 do 3 ustalająca typ napędu bramy\$**

Gdzie :

- 0 typ napędu nieokreślony
- 1 typ napędu Wiśniowski ST1 i ST2
- 2 kondensatorowy 230V
- 3 klasyczny 24V DC

Przykład - komenda ustalająca typ napędu Wiśniowski ST1 i ST2 2 : 1234\$N\$1\$ W odpowiedzi sterownik przyśle SMS z potwierdzeniem wykonania rozkazu.

## <span id="page-56-3"></span>**7.2 Zapytanie o ustawiony typu napędu bramy 1234\$N\$?\$**

W odpowiedzi sterownik przyśle SMS z opisem ustawionego typu napędu bramy.

<span id="page-56-2"></span>**7.3 Ustalanie trybu pracy sterownika bramy GSM**

#### **1234\$T\$cyfra od 0 do 8 ustalająca tryb pracy bramy\$**

Przykład - komenda ustalająca Tryb 2 pracy bramy : 1234\$T\$2\$

W odpowiedzi sterownik przyśle SMS z potwierdzeniem wykonania rozkazu.

<span id="page-56-1"></span>**7.4 Zapytanie o ustawiony tryb pracy sterownika bramy GSM**

## **1234\$T\$?\$**

W odpowiedzi sterownik przyśle SMS z informacją o ustawionym trybie pracy.

## <span id="page-56-0"></span>**7.5 Programowanie czasu załączenia przekaźników PK1 i PK2**

#### **1234\$P\$Numer przekaźnika\$ Czas załączenia w milisekundach\$**

Przykład - komenda ustalająca czas załączenia PK1 na 3000mili sekund : 1234\$P\$1\$3000\$

W odpowiedzi sterownik przyśle SMS z potwierdzeniem wykonania rozkazu.

## <span id="page-57-4"></span>**7.6 Zapytanie o ustawiony czasu załączenia przekaźników PK1 i PK2 1234\$P\$?\$**

W odpowiedzi sterownik przyśle SMS z ustawieniem czasów PK1 i PK2.

## <span id="page-57-3"></span>**7.7 Programowanie numeru drugiego urządzenia (garażu), na który może dzwonić sterownik 1234\$G\$+48 Numer telefonu drugiego urządzenia (garażu)\$**

Przykład - komenda programująca numer drugiego urządzenia garażu 604500400: 1234\$G\$+48604500400\$

W odpowiedzi sterownik przyśle SMS z potwierdzeniem wykonania rozkazu.

<span id="page-57-2"></span>**7.8 Kasowanie numeru drugiego urządzenia (garażu), na który może dzwonić sterownik 1234\$G\$D\$**

W odpowiedzi sterownik przyśle SMS z potwierdzeniem wykonania rozkazu.

<span id="page-57-1"></span>**7.9 Zapytanie o ustawiony numeru drugiego urządzenia (garażu), na który może dzwonić sterownik**

#### **1234\$G\$?\$**

W odpowiedzi sterownik przyśle SMS z podaniem ustawionego numeru drugiego urządzenia.

<span id="page-57-0"></span>**7.10 Programowanie numeru użytkownika, czyli osoby, która może otrzymywać powiadomienia SMS o otwarciu bramy**

**1234\$U\$Numer użytkownika od 1 do 3\$+48 Numer telefonu użytkownika\$Czy użytkownik**

#### **ma otrzymywać powiadomienia o otwarciu bramy\$**

Przykład - komenda programująca numer pierwszego użytkownika 600700400, który ma otrzymywać powiadomienia:

#### 1234\$U\$1\$+48600700400\$1\$

Przykład - komenda programująca numer drugiego użytkownika 700700400, który ma nie otrzymywać powiadomień:

#### 1234\$U\$2\$+48700700400\$0\$

W odpowiedzi sterownik przyśle SMS z potwierdzeniem wykonania rozkazu.

**Uwaga !!**

**Na numer pierwszego użytkownika sterownik wysyła także komunikat SMS o tym, że zakończył się czas automatycznego programowania abonentów (czyli osób które mogą otwierać bramę).**

**Na numer pierwszego użytkownika sterownik wysyła także komunikat SMS o zaniku sygnału GSM (słaby zasięg) z podaniem godziny.**

**Na numer pierwszego użytkownika przychodzi informacja o stanie bezabonamentowej karty SIM.**

<span id="page-58-2"></span>**7.11 Kasowanie numeru użytkownika, czyli osoby, która może otrzymywać powiadomienia SMS o otwarciu bramy**

**1234\$U\$Numer użytkownika od 1 do 3\$D\$**

Przykład - komenda kasująca numer 2 użytkownika: 1234\$U\$2\$D\$

W odpowiedzi sterownik przyśle SMS z potwierdzeniem wykonania rozkazu.

<span id="page-58-1"></span>**7.12 Zapytanie o numery zaprogramowanych użytkowników, czyli osoby, które mogą otrzymywać powiadomienia SMS o otwarciu bramy**

## **1234\$U\$?\$**

W odpowiedzi sterownik przyśle SMS z podaniem numerów zaprogramowanych użytkowników.

## <span id="page-58-0"></span>**7.13 Programowanie czasu automatycznego programowania abonentów w minutach**

## **1234\$K\$Czas automatycznego programowania abonentów w minutach\$**

Przykład - komenda ustawiająca czas programowania abonentów na 1000 minut :

1234\$K\$1000\$

W odpowiedzi sterownik przyśle SMS z potwierdzeniem wykonania rozkazu.

**Uwaga !!!**

**Wysłanie tej komendy do sterownika spowoduje, że przejdzie on w tryb automatycznego programowania abonentów i będzie przebywał w nim przez czas (w minutach) podany w rozkazie. Informacja o tym, że czas ten upłynął zostanie wysłana na numer pierwszego użytkownika.**

## <span id="page-59-3"></span>**7.14 Zapytanie, ile zostało jeszcze czasu do zakończenia programowania automatycznego abonentów**

#### **1234\$K\$?\$**

W odpowiedzi sterownik przyśle SMS z podaniem, ile jeszcze minut będzie w stanie

automatycznego programowania abonentów.

## <span id="page-59-2"></span>**7.15 Ręczne programowanie numeru abonenta do pamięci sterownika 1234\$A\$P\$+48Numer abonenta\$**

Przykład - komenda programująca numer abonenta +48300200100: 1234\$A\$P\$+48300200100\$

W odpowiedzi sterownik przyśle SMS z potwierdzeniem wykonania rozkazu z podaniem, na jakie miejsce w pamięci został wprogramowany abonent.

## <span id="page-59-1"></span>**7.16 Ręczne kasowanie numeru abonenta**

## **1234\$A\$D\$+48Numer abonenta\$**

Przykład - komenda kasująca z pamięci sterownika numer abonenta +48900200100: 1234\$A\$D\$+48900200100\$

W odpowiedzi sterownik przyśle SMS z potwierdzeniem wykonania rozkazu .

## <span id="page-59-0"></span>**7.17 Zapytanie czy numer abonenta jest zaprogramowany w pamięci sterownika 1234\$A\$?\$+48Numer abonenta\$**

Przykład - komenda z zapytaniem czy numer abonenta figuruje w pamięci sterownika +48900200100: 1234\$A\$?\$+48900200100\$

W odpowiedzi sterownik przyśle SMS z informacją, czy abonent figuruje w pamięci sterownika.

## <span id="page-60-2"></span>**7.18 Zapytanie o liczbę zaprogramowanych abonentów w pamięci sterownika 1234\$A\$?\$**

W odpowiedzi sterownik przyśle SMS z informacją, ilu abonentów jest zaprogramowanych w pamięci sterownika.

#### <span id="page-60-1"></span>**7.19 Prośba o podanie numerów telefonów zaprogramowanych abonentów w pamięci sterownika**

**1234\$A\$?\$Maksymalna liczba przesłanych SMS z informacjami o abonentach\$**

W odpowiedzi sterownik przyśle SMS-y z informacjami, o numerach telefonów zaprogramowanych abonentów. Nie więcej jednak niż podana w rozkazie maksymalna liczba SMS.

Przykład - komenda z prośbą o podanie numerów telefonów maksymalnie 10 pierwszych zaprogramowanych abonentów :

#### 1234\$A\$?\$10\$

W przypadku gdy w sterowniku zaprogramowanych jest np. tylko 5 abonentów to sterownik odeśle tylko 5 SMS z ich numerami

<span id="page-60-0"></span>**7.20 Ustalanie automatycznego odpytywania przez sterownik o stan środków i ważność bezabonamentowej karty SIM umieszczonej w sterowniku**

**1234\$H\$Stan włączenia funkcji\$Co ile dni następuje sprawdzanie stanu konta\$godzina sprawdzania stanu konta karty\$minuta sprawdzania stanu karty SIM\$**

Przykład - komenda uruchamiająca badanie stanu konta karty SIM co 10 dni o godzinie 17:30 : 1234\$H\$1\$10\$17\$30\$

W odpowiedzi sterownik przyśle SMS z informacją uzyskaną od operatora karyt SIM na numer pierwszego użytkownika.

Przykład - komenda wyłączająca funkcję badania stanu konta karty SIM : 1234\$H\$0\$

W odpowiedzi sterownik przyśle SMS z potwierdzeniem wykonania rozkazu.

## <span id="page-61-1"></span>**7.21 Natychmiastowe zapytanie o stan konta karty SIM zainstalowanej w sterowniku 1234\$H\$?\$**

W odpowiedzi sterownik przyśle SMS ze stanem konta bezabonamentowej karty SIM.

## <span id="page-61-0"></span>**7.22 Ustawienie funkcji podawania przez abonenta dodatkowych informacji 1234\$M\$Czy podawać numer lokalu\$Czy podawać Imię i Nazwisko\$**

Przykład - komenda włączająca podawanie przez abonenta informacji o numerze lokalu i Imieniu i Nazwisku :

#### 1234\$M\$1\$1\$

W odpowiedzi sterownik przyśle SMS z potwierdzeniem wykonania rozkazu.

**Uwaga !!!** 

**W przypadku ustawienia aktywnej funkcji podawania przez abonenta dodatkowej informacji o numerze lokalu lub Imieniu i Nazwisku przy każdym otwarciu bramy będzie przychodził**  SMS z prośbą o podanie tych informacji przez abonenta oraz "ściągawka" jak to zrobić. **Przypomnienie to przestaje przychodzić do abonenta gdy wyśle on te informację do sterownika w formie SMS-a : gdy sterownik żąda tylko numeru lokalu \$D\$Numer Lokalu\$\$\$ gdy sterownik żąda tylko Imienia i Nazwiska \$D\$\$Imię\$Nazwisko\$ gdy sterownik żąda numeru lokalu i Imienia i Nazwiska \$D\$Numer Lokalu\$Imię\$Nazwisko\$** 

Przykład - komenda wyłączająca podawanie przez abonenta informacji o Imieniu i Nazwisku : 1234\$M\$0\$1\$

W odpowiedzi sterownik przyśle SMS z potwierdzeniem wykonania rozkazu.

## <span id="page-62-1"></span>**7.23 Zapytanie o stan funkcji podawania przez abonenta dodatkowych informacji 1234\$M\$?\$**

W odpowiedzi sterownik przyśle SMS ze stanem funkcji.

## <span id="page-62-0"></span>**7.24 Ustawianie w sterowniku stanu analizy krańcówek OPEN,CLOSE,Bariera 1234\$Z\$Stan analizy wejścia OPEN\$Stan analizy wejścia CLOSE\$Stan analizy Bariery\$ Stan analizy wejścia OPEN:**

- 0 (zero) normalnie dołączona do COM/GND
- 1 normalnie odłączona od COM/GND
- 2 normalnie dołączona do + zasilania 12V lub 24V (rozwiązanie stosowane np. w sterownikach Nice)
- 3 normalnie odłączona od + zasilania 12V lub 24V

## **Stan analizy wejścia CLOSE:**

- 0 (zero) normalnie dołączona do COM/GND
- 1 normalnie odłączona od COM/GND
- 2 normalnie dołączona do + zasilania 12V lub 24V (rozwiązanie stosowane np. w sterownikach Nice)
- 3 normalnie odłączona od + zasilania 12V lub 24V

## **Stan analizy wejścia BARIERA:**

- 0 (zero) normalnie dołączona do COM/GND
- 1 normalnie odłączona od COM/GND
- 2 normalnie dołączona do + zasilania 12V lub 24V (rozwiązanie stosowane np. w sterownikach Nice)
- 3 normalnie odłączona od + zasilania 12V lub 24V

Przykład - komenda ustalająca, że wszystkie krańcówki są normalnie zwarte:

## 1234\$Z\$0\$0\$0\$

Przykład - komenda ustalająca, że OPEN -normalnie rozwarta i CLOSE- normalnie rozwarta a BARIERA normalnie zwarta :

## 1234\$Z\$1\$1\$0\$

W odpowiedzi sterownik przyśle SMS z potwierdzeniem stawienia krańcówek .

## <span id="page-63-3"></span>**6.25 Zapytanie o ustawianie w sterowniku stanu analizy krańcówek 1234\$Z\$S?\$**

W odpowiedzi sterownik przyśle SMS ze stanem ustawienia krańcówek .

#### <span id="page-63-2"></span>**6.26 Zdalne zapytanie o poziom sygnału GSM**

#### **1234\$J\$**

W odpowiedzi sterownik przyśle SMS z aktualnym poziomem sygnału GSM, gdzie 1 sygnał minimalny, a 31 maksymalny.

#### <span id="page-63-1"></span>**6.27 Zdalne wymuszenie resetu sterownika**

#### **1234\$R\$R\$**

W odpowiedzi sterownik przyśle SMS z potwierdzeniem wykonania rozkazu.

#### <span id="page-63-0"></span>**6.28 Zmiana kodu zabezpieczającego programowanie sterownika .**

Sterownik posiada indywidualny kod urządzenia w skrócie IKU ustawiony fabrycznie na 1234. Kodem tym muszą być poprzedzone wszystkie rozkazy programujące sterownik. **Istnieje możliwość zmiany tego kodu na inny. Dokonać tego można jedynie z telefonu pierwszego użytkownika.** Sposób programowania użytkownika w sterowniku podany jest w podrozdziale "**6.10 Programowanie numeru użytkownika, czyli osoby, która może otrzymywać powiadomienia SMS o otwarciu bramy**".

**Komenda zmiany kodu IKU jedynie przez pierwszego użytkownika :**

## **1234\$i\$Nowy kod\$Potwierdzenie Nowego kodu\$**

W odpowiedzi sterownik przyśle SMS z potwierdzeniem wykonania rozkazu .

Przykład - komenda ustalająca, nowy kod zabezpieczający IKU na a1c1:

### 1234\$i\$a1c1\$a1c1\$

Po potwierdzeniu tego rozkazu wszystkie rozkazy programujące sterownik należy poprzedzać kodem a1c1.

**Uwaga !!!** 

**Wielkość liter w kodzie zabezpieczającym ma znaczenie.**

## <span id="page-64-0"></span>**6.29 Zapytanie o ustawiony kod zabezpieczający jedynie przez pierwszego użytkownika .**

**\$i\$?\$**

W odpowiedzi sterownik przyśle SMS z podaniem jaki jest ustawiony kod IKU .

## **UWAGA !!!**

**STEROWNIK POSIADA MOŻLIWOŚĆ NA ŻĄDANIE WYKONANIA ZDALNEGO WGRANIA NOWEGO OPROGRAMOWANIA.**

## <span id="page-65-2"></span>**7. Uwagi dotyczące montażu sterownika w bramie.**

#### <span id="page-65-1"></span>**7.1 Uwagi dotyczące montażu sterownika.**

Opis diod sygnalizacyjnych :

- Pięć czerwonych diod sygnalizacyjnych pokazuje poziom sygnału GSM. Im lepszy sygnał, tym więcej świeci się diod. W przypadku braku zalogowania sterownika do sieci GSM miga pierwsza dioda czerwona nad przekaźnikami.
- Dioda RING zaświeca się w przypadku, gdy ktoś dzwoni na numer sterownika.
- Jeżeli zamontujemy sterownik z pełną analiza pracy bramy (podłączenie krańcówek, bariery i silnika) to świecenie diody OPEN sygnalizuje że BRAMA jest otwarta. Miganie tej diody sygnalizuje, że brama się otwiera (silnik bramy pracuje).
- Jeżeli zamontujemy sterownik z pełną analiza pracy bramy (podłączenie krańcówek, bariery i silnika) to świecenie diody CLOSE sygnalizuje, że BRAMA jest zamknięta. Miganie tej diody sygnalizuje, że brama się zamyka (silnik bramy pracuje).

Montaż sterownika bez analizy pracy bramy nie wymaga komentarza i wystarczy przeanalizować jedynie schematy podłączeniowe.

## **W przypadku montażu sterownika GSM z pełną analizą pracy bramy należy najpierw ustawić w sterowniku GSM typ napędu bramy, do którego się podłączamy, a następnie ustawić tryb pracy sterownika GSM.**

Gdy to zrobimy, podłączamy sterownik do bramy zgodnie z odpowiednim schematem montażowym. Następnie włączamy jego zasilanie i uruchamiamy pilotem bramę, aby w pełni się otworzyła i zamknęła. W tym czasie obserwujemy diody OPEN i CLOSE. W przypadku, gdy diody poprawnie sygnalizują aktualny stan pracy bramy to znaczy :

- OPEN -miga przy otwieraniu bramy i świeci się na stałe przy pełnym otwarciu
- CLOSE miga przy zamykaniu bramy i świeci się na stałe przy pełnym zamknięciu

Gdy osiągniemy stan sygnalizacji diod OPEN i CLOSE opisany powyżej możemy sterować otwarciem bramy przez zaprogramowanych abonentów.

## <span id="page-65-0"></span>**7.2 Ogólna zasada podłączania sterownika bramy GSM do bariery .**

Ogólna zasada podłączenia się pod barierę w oryginalnym sterowniku bramy przedstawiona jest na rysunku 21. Na przedstawionym rysunku wejście w sterowniku bramy analizujące moduł bariery pracuje w trybie normalnie zwartym do COM/GND. Czerwony krzyż pokazuje miejsce rozłączenia

oryginalnego połączenia wyjścia modułu RX bariery ze sterownikiem bramy. Ważne jest, aby miejsce podłączenia informacji o stanie bariery do sterownika GSM zrobić jak na rysunku 21.

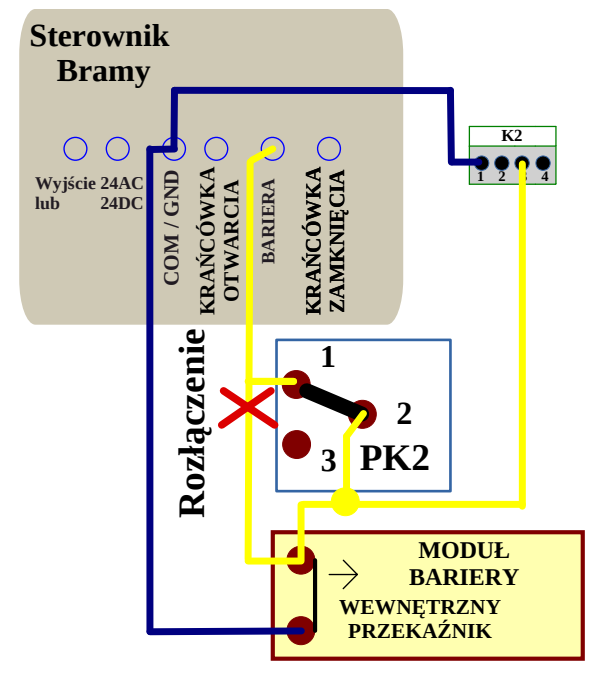

Rysunek 21

W przypadku, gdy antenę GSM montujemy wewnątrz słupka (bramy Wiśniowski) mamy do dyspozycji komendę do sprawdzenia poziomu sygnału GSM po zamknięciu słupka. Zapytanie do sterownika o poziom sygnału GSM proszę wysłać po około 5minutach od zamknięcia słupka.

#### Komenda ta to : 1234\$J\$

W odpowiedzi otrzymamy dokładny poziom sygnał GSM z modemu który jest liczbą od 1 do 31. Im większa liczba, tym sygnał jest lepszy.

#### <span id="page-66-0"></span>**7.3 Przygotowanie karty SIM przed włożeniem jej do sterownika.**

Przygotowanie karty SIM polega na takim jej skonfigurowaniu, aby nie żądała PIN. Jeżeli karta SIM jest abonamentowa i wymagany jest PIN dla bezpieczeństwa, to należy go ustawić na 8887 w przeciwnym wypadku sterownik w przeciągu kilkunastu sekund zablokuje kartę tak, że trzeba ja będzie odblokować kodem PUK. Ponadto na karcie trzeba koniecznie wyłączyć pocztę głosową. W przypadku, gdy chcemy aby użytkownik otrzymywał informację o otwarciu bramy przez abonentów warto ostawić pakiet darmowych SMS lub wybrać odpowiedni plan taryfowy. Sposób wkładania karty narysowany jest na płytce sterownika.

## **UWAGA !!! Kartę wkładamy przy wyłączonym napięciu zasilania sterownika.**